# Istruzioni per l'uso Istruzioni per l'uso

# **Conduttimetro Seven2Go™**

S3

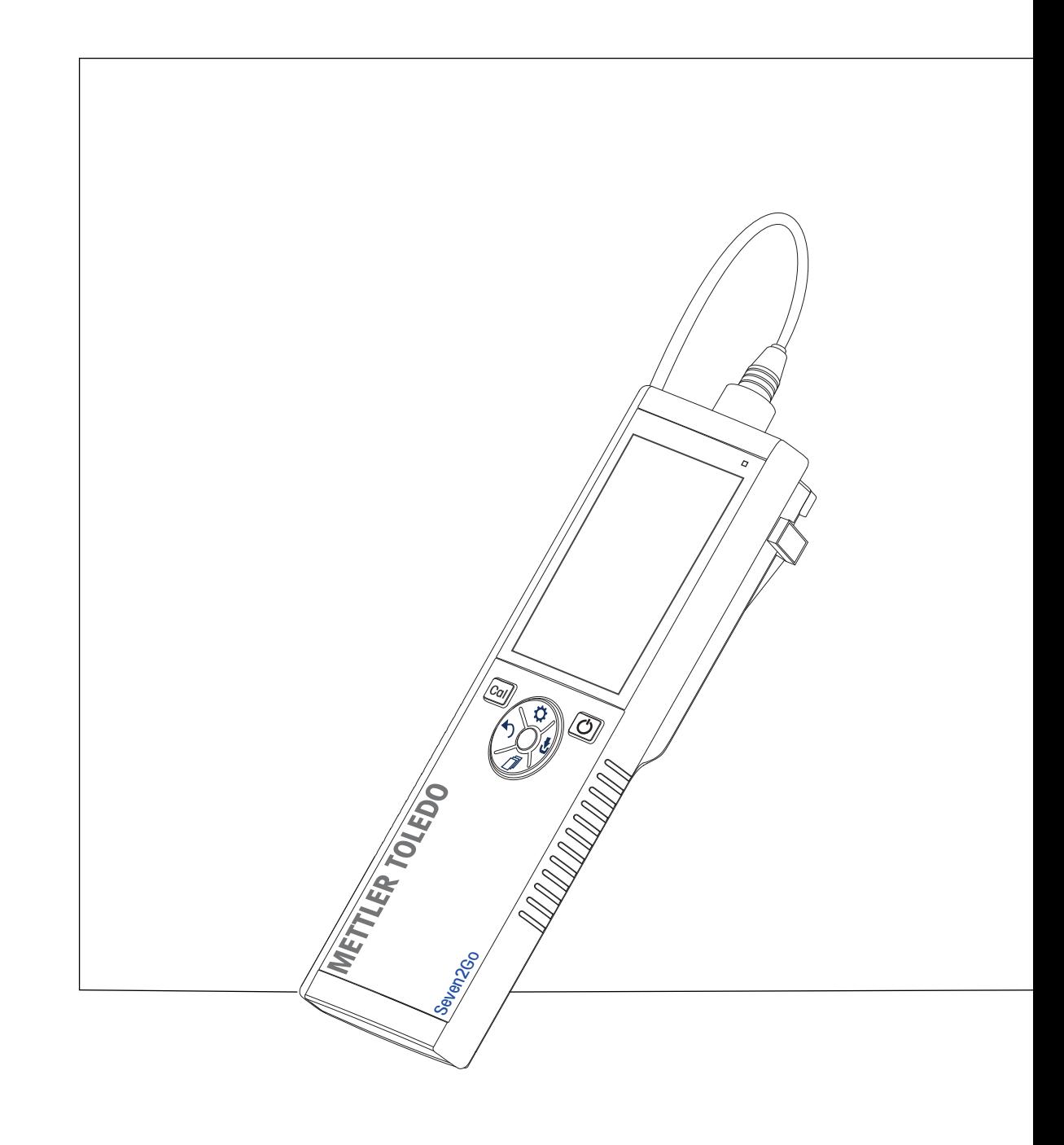

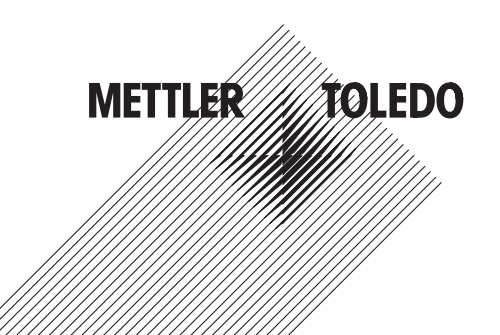

# **Indice**

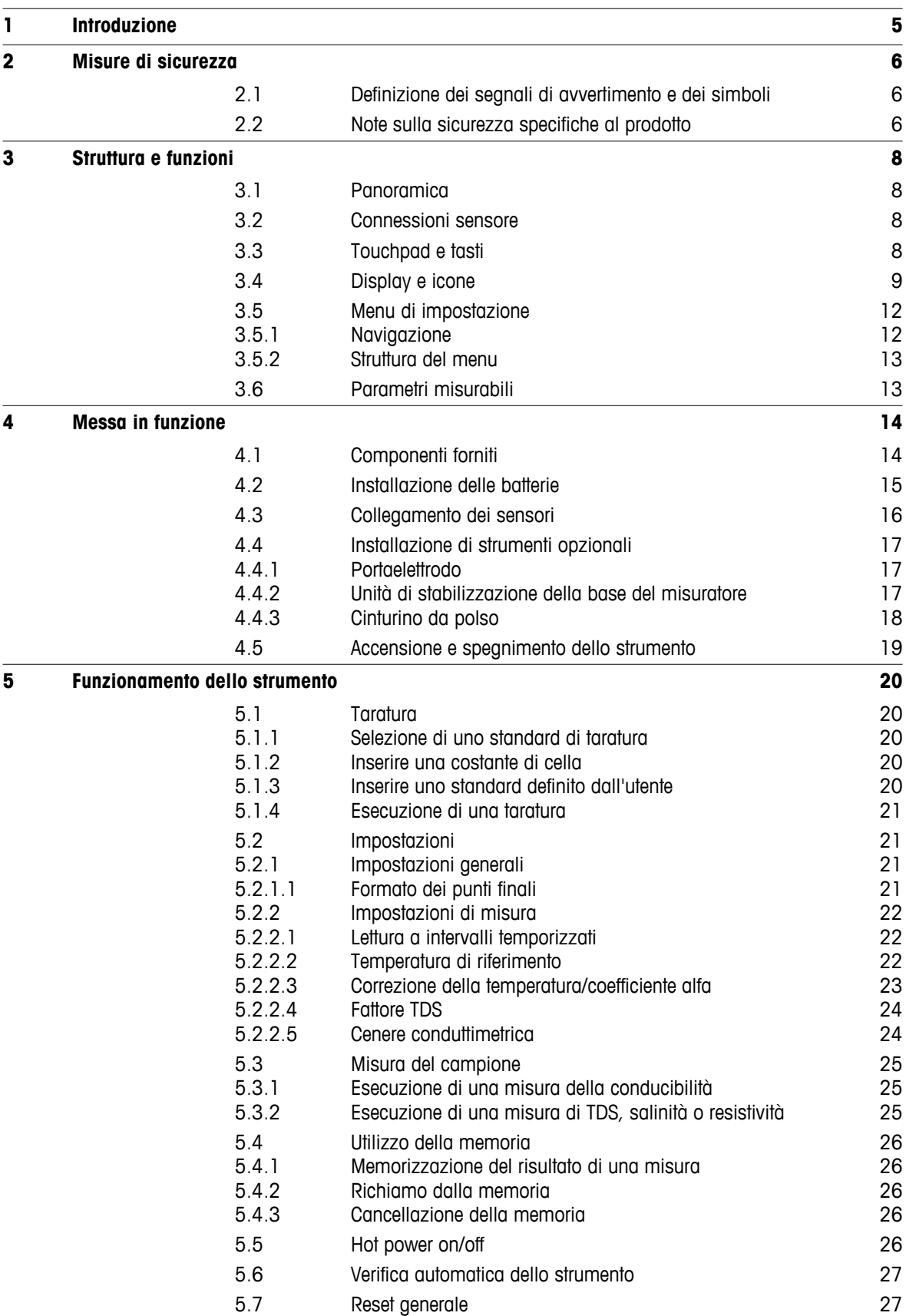

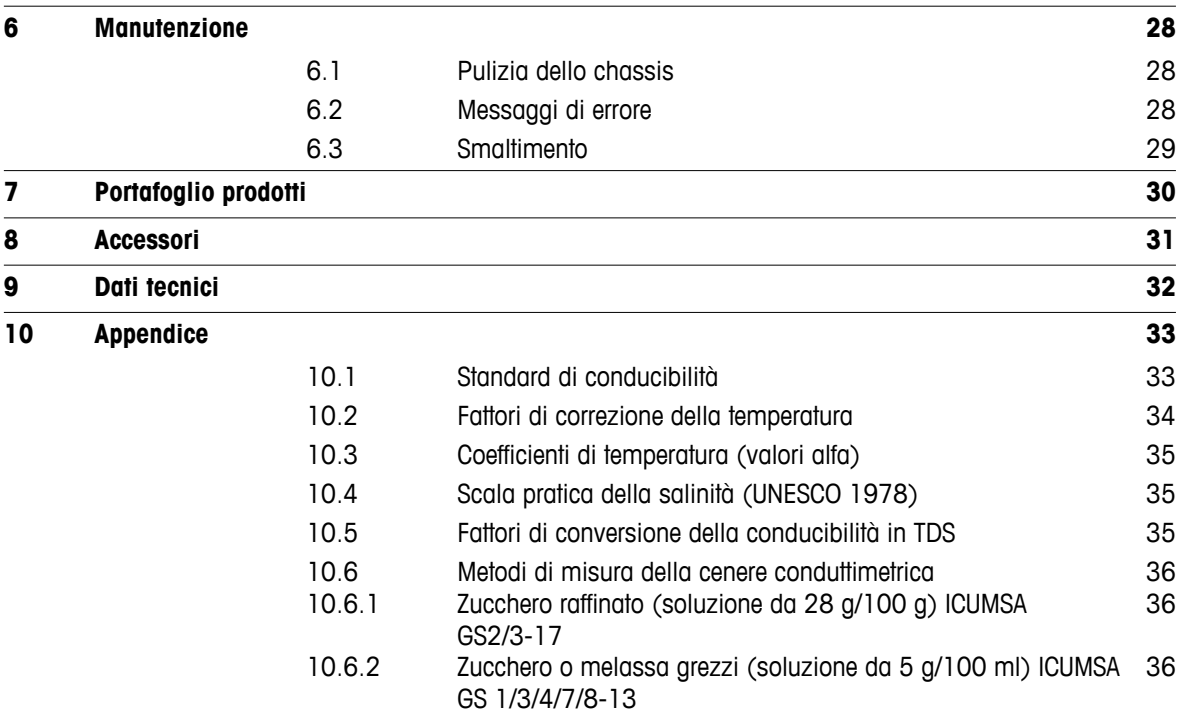

# <span id="page-4-0"></span>**1 Introduzione**

Grazie per aver acquistato questo misuratore portatile METTLER TOLEDO. Ovunque sia necessario misurare i valori di pH, conducibilità e ossigeno disciolto, i misuratori portatili Seven2Go™ garantiscono dati di qualità in tempi rapidi, un investimento duraturo e possono essere utilizzati con una sola mano. Indipendentemente dal fatto che si lavori nel laboratorio, nello stabilimento o all'esterno, i misuratori Seven2Go™ forniranno misure coerenti di alta qualità. Tra le numerose funzionalità del misuratore Seven2Go™:

- Menu semplici e intuitivi che riducono i passaggi necessari per impostare misure e tarature
- Tasti touchpad per una navigazione semplice e rapida
- Protezioni laterali in gomma per la massima praticità di utilizzo con una sola mano
- Classificazione IP67 dell'intero sistema di misura costituito da misuratore, sensore e cavi di collegamento
- Accessori utili, tra cui clip per elettrodi, unità di stabilizzazione della base del misuratore, cinturino da polso e valigetta di trasporto uGo™ con interni sigillati ermeticamente per una semplice pulizia

# <span id="page-5-0"></span>**2 Misure di sicurezza**

# **2.1 Definizione dei segnali di avvertimento e dei simboli**

Le disposizioni di sicurezza sono indicate con termini o simboli di avvertimento. Esse indicano situazioni critiche per la sicurezza. Ignorare le disposizioni di sicurezza può portare a lesioni personali, danni allo strumento, malfunzionamenti o risultati errati.

### **Termini di segnalazione**

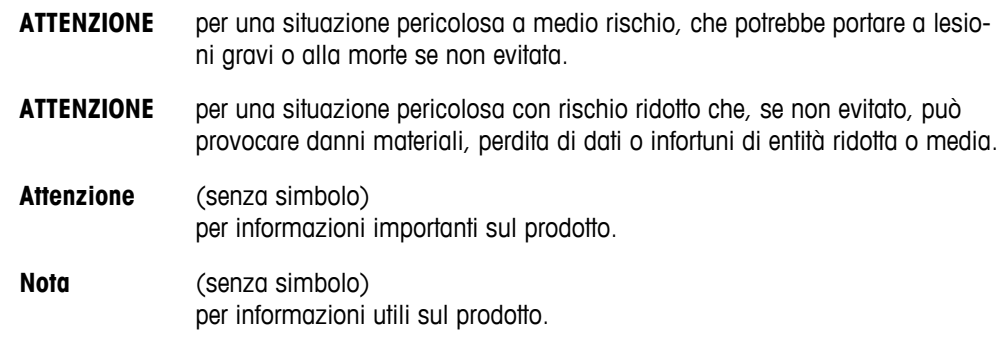

### **Simboli di avvertimento**

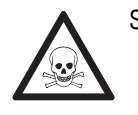

Rischio generico **Sostanza tossica Sostanza tossica** 

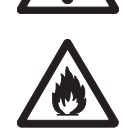

Sostanza infiammabile o esplosiva

# **2.2 Note sulla sicurezza specifiche al prodotto**

Il vostro strumento rispetta lo stato dell'arte della tecnologia e rispetta tutte le norme di sicurezza riconosciute, tuttavia, alcuni rischi possono sorgere in circostanze estranee. Non aprire lo chassis dello strumento: esso non contiene parti che possono essere sottoposte a manutenzione, riparate o sostituite dall'utente. Se doveste avere problemi con il vostro strumento, contattate il vostro rivenditore autorizzato METTLER TOLEDO o il rappresentante dell'assistenza.

### **Utilizzo previsto**

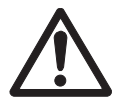

Lo strumento è progettato per un'ampia gamma di applicazioni in varie aree ed è indicato per misurare i valori di pH (S2, S8), conducibilità (S3, S7) e ossigeno disciolto (S4, S9).

Pertanto, per utilizzarlo, occorre essere in possesso dell'esperienza e delle competenze specifiche necessarie per la manipolazione di sostanze tossiche e caustiche, così come di reagenti specifici all'applicazione, potenzialmente tossici o pericolosi.

Il produttore non si ritiene responsabile per eventuali danni derivanti dall'uso improprio dello strumento o dalla mancata osservanza delle istruzioni per l'uso. È obbligatorio attenersi sempre alle specifiche tecniche e ai limiti dichiarati dal produttore.

### **Ubicazione**

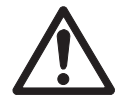

Lo strumento è progettato per l'uso interno ed esterno e non può essere utilizzato in ambienti a rischio di esplosione.

Collocare lo strumento in un ambiente adatto, protetto dalla luce solare diretta e dall'esposizione a gas corrosivi. Evitare le forti vibrazioni, le variazioni eccessive di temperatura e l'esposizione a temperature inferiori a 0 °C e superiori a 40 °C.

### **Indumenti protettivi**

Quando si opera in laboratorio con sostanze pericolose o tossiche è consigliabile indossare indumenti protettivi.

Si dovrebbe indossare un camice da laboratorio.

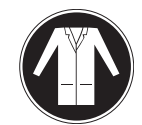

Si dovrebbe indossare una adeguata protezione per gli occhi.

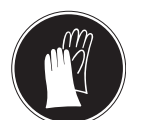

Utilizzare appositi guanti quando si maneggiano sostanze chimiche o sostanze pericolose, controllando la loro integrità prima dell'uso.

### **Note sulla sicurezza**

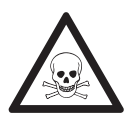

# **Sostanze chimiche**

**AVVERTENZA**

Quando si lavora con le sostanze chimiche è indispensabile osservare tutte le misure di sicurezza del caso.

- a) Collocare lo strumento in un'area ben ventilata.
- b) Eventuali versamenti devono essere ripuliti immediatamente.
- c) Quando si utilizzano sostanze chimiche e solventi, seguire le istruzioni del produttore e le regole di sicurezza generali di laboratorio.

# **AVVERTENZA**

### **Solventi infiammabili**

Quando si lavora con solventi e sostanze chimiche infiammabili è indispensabile osservare tutte le misure di sicurezza del caso.

- a) Tenere tutte le fonti di combustione a debita distanza dall'ambiente di lavoro.
- b) Quando si utilizzano sostanze chimiche e solventi, seguire le istruzioni del produttore e le regole di sicurezza generali di laboratorio.

# <span id="page-7-0"></span>**3 Struttura e funzioni**

# **3.1 Panoramica**

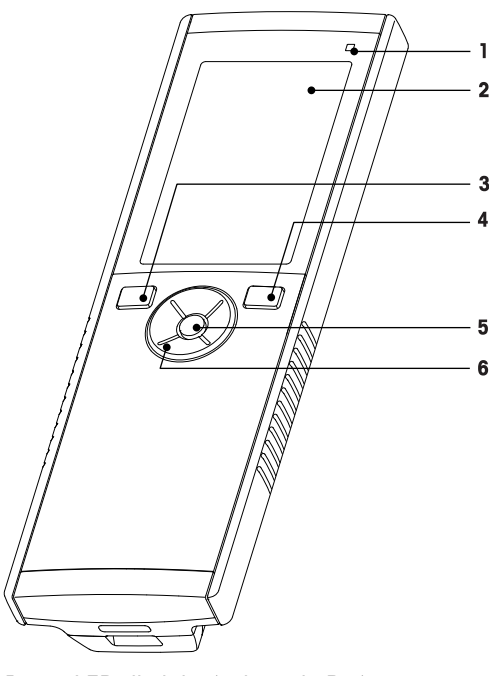

- LED di stato (solo serie Pro) **7** Piedini in gomma
- 
- 
- 
- 
- Touchpad

# **3.2 Connessioni sensore**

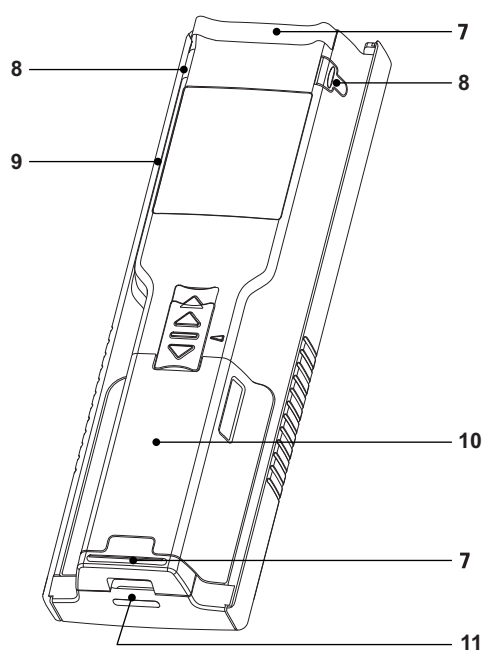

- 
- Display **8** Punti per il fissaggio del portaelettrodo
- Tasto di taratura **9** Porta micro-USB (solo serie Pro)
- Tasto On/Off **10** Vano batterie
- Tasto di lettura **11** Passaggio per cinturino da polso

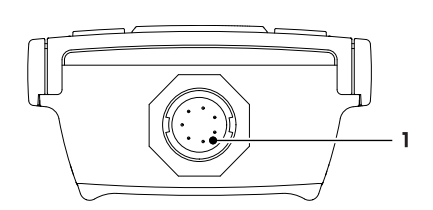

 Presa LTW per ingresso segnale di conducibilità

# **3.3 Touchpad e tasti**

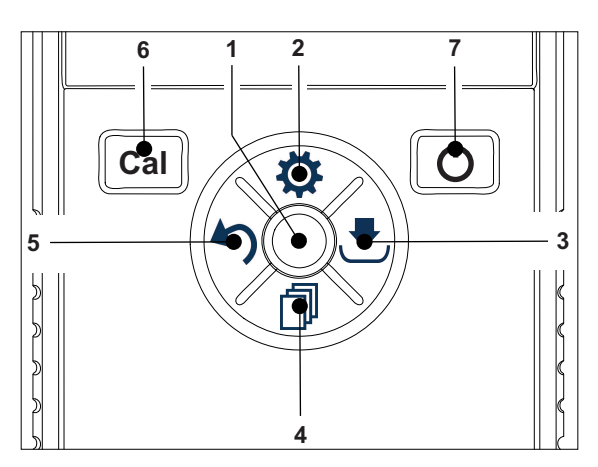

### **Nella schermata Standard**

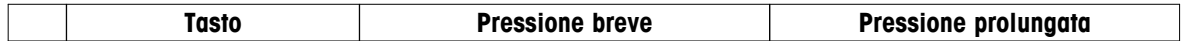

<span id="page-8-0"></span>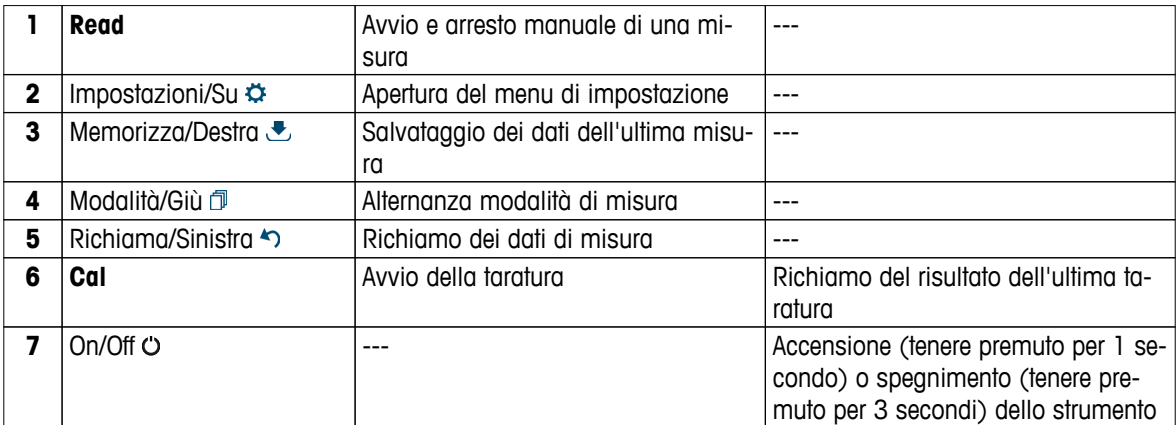

### **In modalità di taratura (indicato da )**

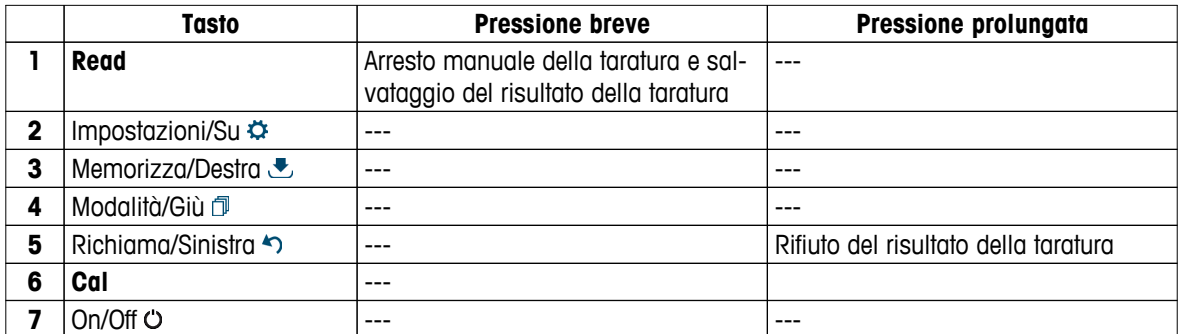

### **In modalità di impostazione (indicato da )**

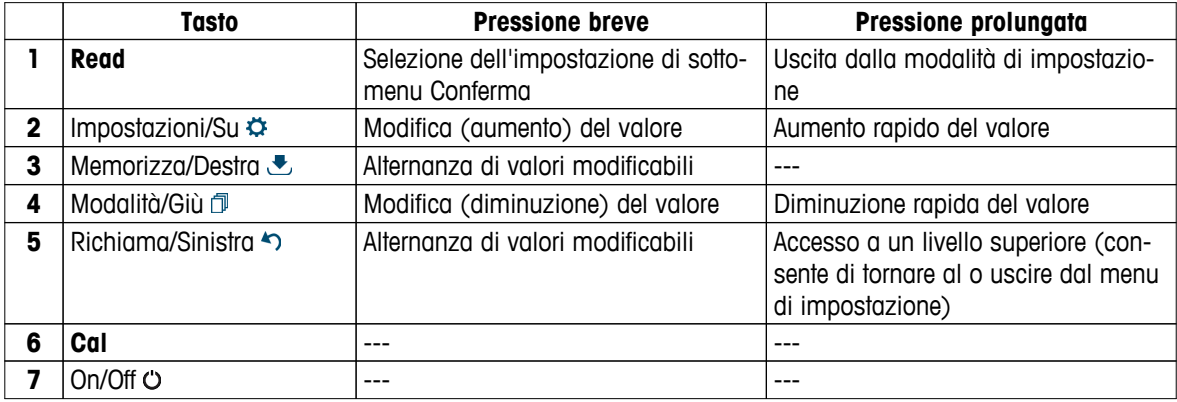

### **In modalità di richiamo (indicato da )**

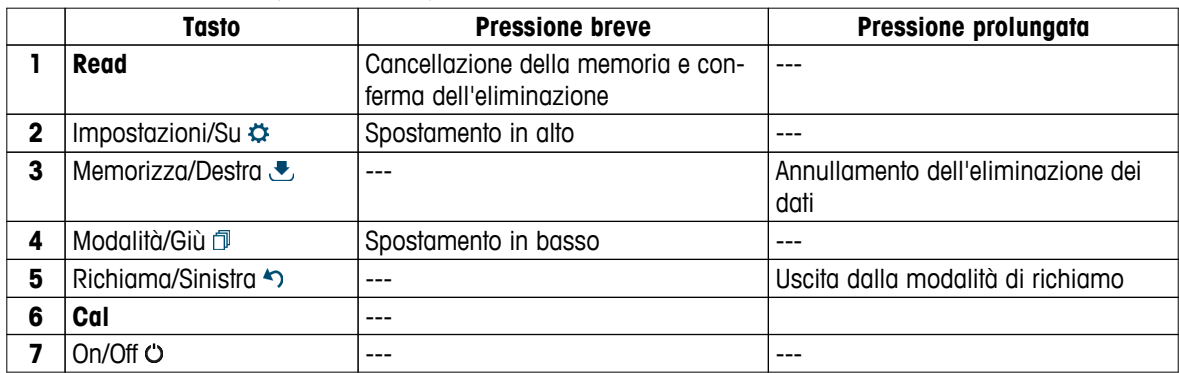

# **3.4 Display e icone**

All'accensione dello strumento, viene visualizzata la schermata di avvio per 3 secondi. Nella schermata di avvio vengono presentate tutte le icone che possono essere visualizzate sul display. Per una breve descrizione delle icone, consultare la tabella riportata di seguito.

**Avviso**

Alcune delle icone illustrate sono specifiche agli altri strumenti per l'uso di routine Seven2Go (misuratore di pH/mV S2 e misuratore di ossigeno disciolto S4). Tali icone non sono rilevanti per il funzionamento di S3 e non sono illustrate nel dettaglio di seguito.

### **Schermata di avvio**

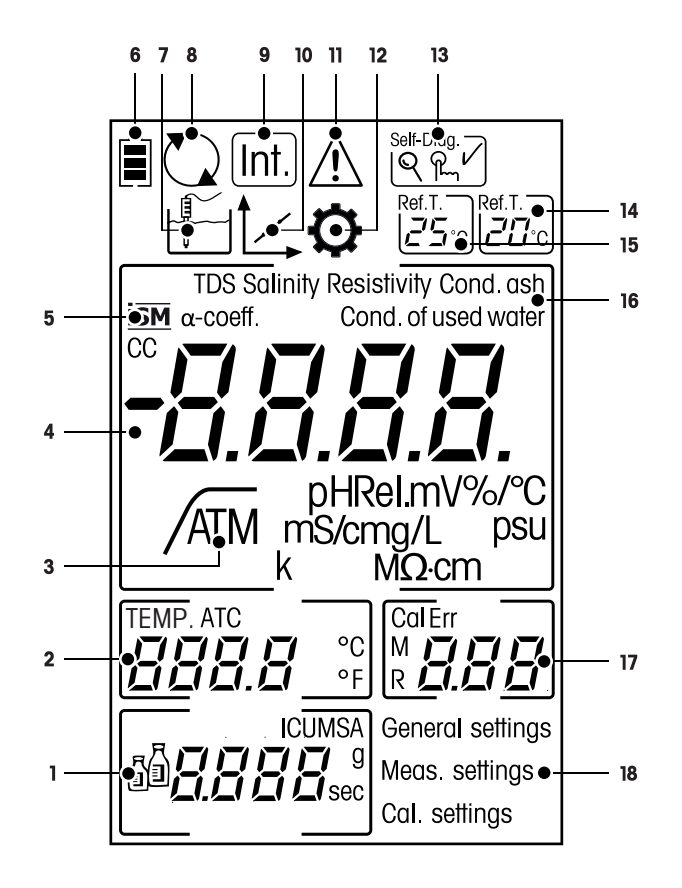

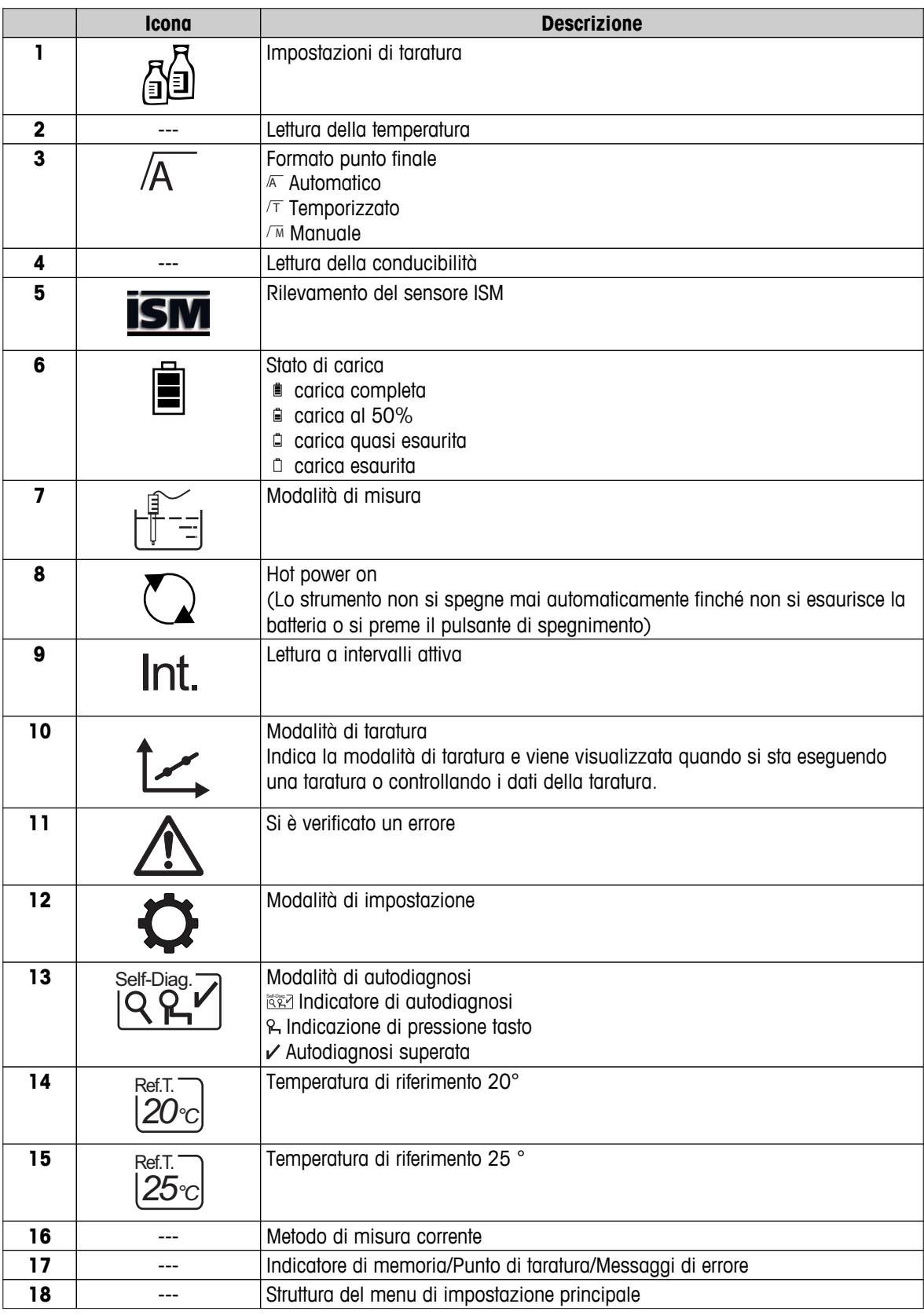

# <span id="page-11-0"></span>**3.5 Menu di impostazione**

### **3.5.1 Navigazione**

Per informazioni generali sulla navigazione nel menu di impostazione, leggere di seguito:

- Premere  $\Phi$  per accedere al menu di impostazione.
- Tenere premuto <>> per uscire dal menu di impostazione.
- Premere **Read** per confermare una modifica.
- Tenere premuto **Read** per uscire dal menu di impostazione e tornare direttamente alla schermata di misura da qualsiasi posizione all'interno del menu di impostazione.

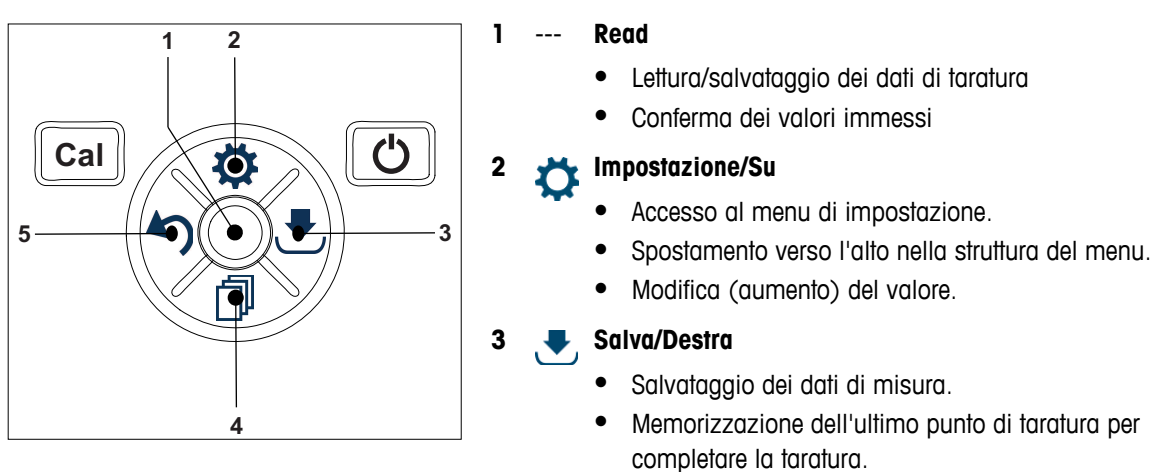

● Spostamento verso destra.

### **4 Modalità/Giù**

- Modifica della modalità di misura.
- Spostamento verso il basso nella struttura del menu.
- Modifica (diminuzione) del valore.

### **5 Richiama/Sinistra**

- Richiamo di dati/ritorno all'ultimo passaggio.
- Spostamento a sinistra.
- Uscita dal menu o dalla memoria dei dati  $(pressione > 1 s)$ .

# <span id="page-12-0"></span>**3.5.2 Struttura del menu**

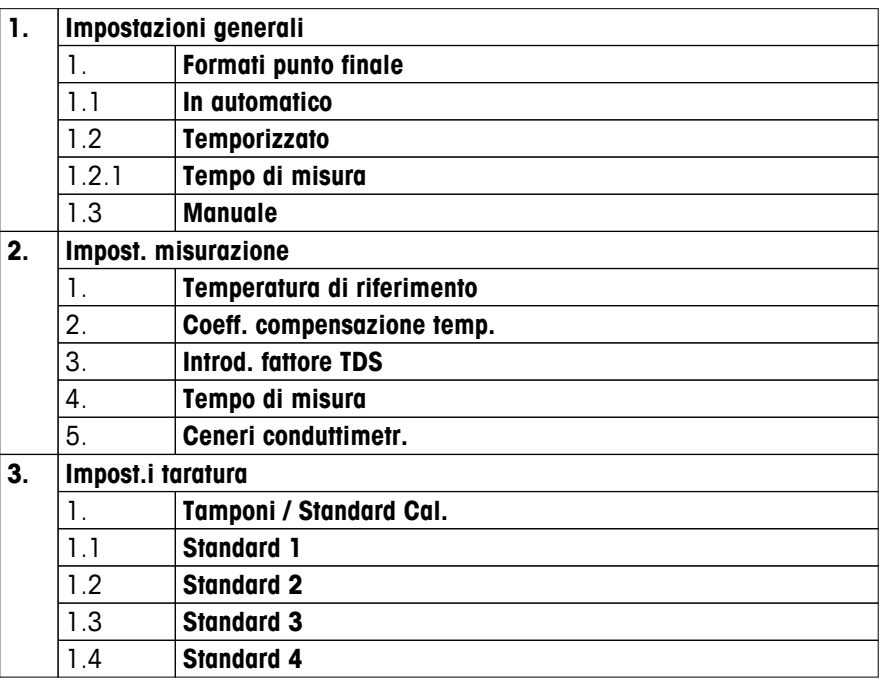

### **3.6 Parametri misurabili**

Con il conduttimetro S3 è possibile misurare i seguenti parametri di un campione:

- Conducibilità (µS/cm e mS/cm) Lo strumento passerà automaticamente a µS/m e mS/m a seconda del valore della misura (ad es. la conducibilità dell'etanolo conformemente al metodo 10547 ABNT/ABR).
- TDS (mg/l)
- Salinità (psu)
- Resistività (MΩ·cm)
- Cenere conduttimetrica (%)

Per cambiare modalità di misura, premere  $\Box$  fino a visualizzare quella desiderata.

### **Vedi anche**

- Esecuzione di una misura della conducibilità (Pagina [25](#page-24-0))
- Esecuzione di una misura di TDS, salinità o resistività (Pagina [25](#page-24-0))

# <span id="page-13-0"></span>**4 Messa in funzione**

# **4.1 Componenti forniti**

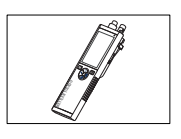

Strumento S3 per la misura della conducibilità

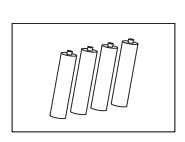

Batteria LR3/AA 1,5 V 4 pezzi.

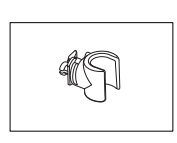

Portaelettrodo

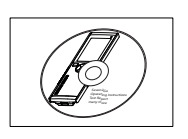

CD-ROM delle istruzioni per l'uso

# <span id="page-14-0"></span>**4.2 Installazione delle batterie**

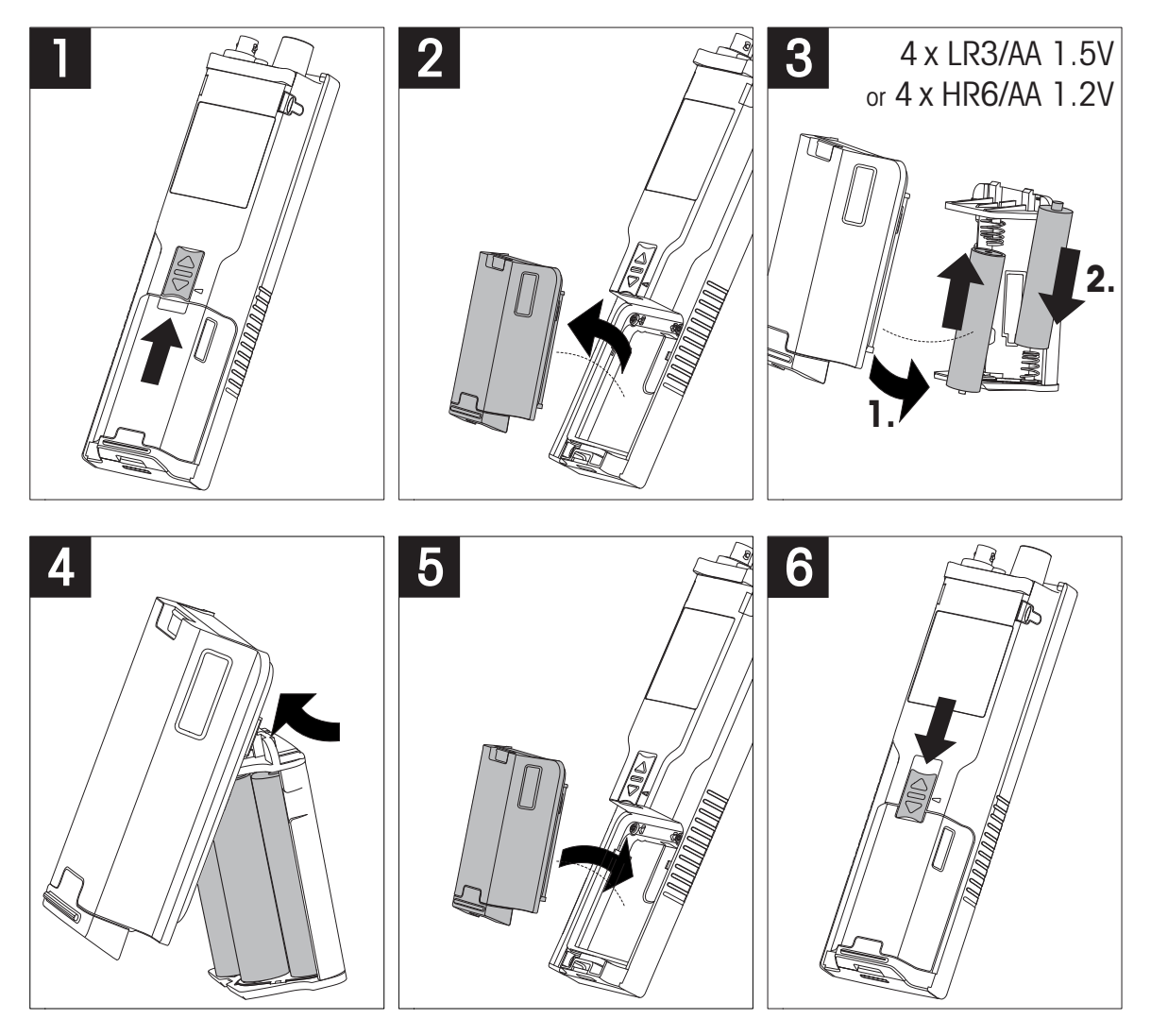

# <span id="page-15-0"></span>**4.3 Collegamento dei sensori**

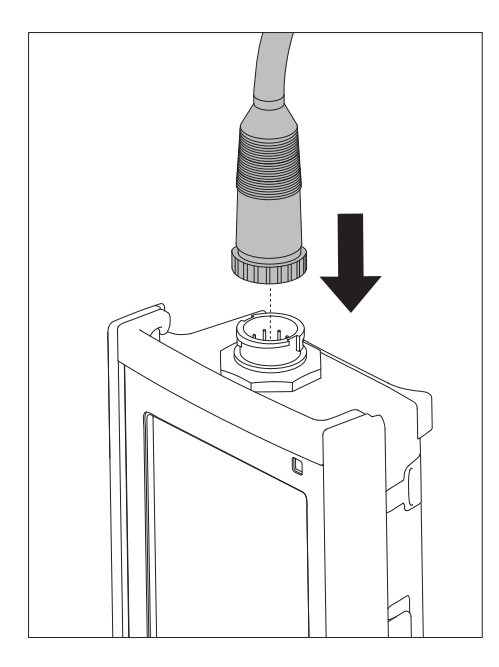

### **Sensore ISM®**

Quando si collega un sensore ISM® al misuratore, si deve soddisfare una delle seguenti condizioni perché si possano trasferire automaticamente i dati di calibrazione dal chip del sensore allo strumento e si possano utilizzare per ulteriori misure. Dopo avere attaccato il sensore ISM® ...

- Il misuratore deve essere acceso.
- (Se il misuratore è già acceso) premere il tasto **READ**.
- (Se il misuratore è già acceso) premere il tasto **CAL**.

Si consiglia vivamente di spegnere il misuratore mentre si scollega un sensore ISM. In questo modo si è sicuri che il sensore non venga rimosso mentre lo strumento sta leggendo i dati dal chip ISM del sensore o li sta scrivendo sullo stesso chip.

Sul display appare l'icona ISM ism; l'ID del chip del sensore viene registrato e appare anch'esso sul display.

La storia della calibrazione, il certificato di calibrazione iniziale e la temperatura massima possono essere rivisti e stampati nella memoria dati.

# <span id="page-16-0"></span>**4.4 Installazione di strumenti opzionali**

### **4.4.1 Portaelettrodo**

Per un corretto posizionamento dell'elettrodo, è possibile montare un supporto sul lato dello strumento. Il portaelettrodo viene fornito insieme allo strumento. Può essere montato su entrambi i lati dello strumento a seconda delle proprie preferenze.

1 Rimuovere le clip protettive (1).

2 Spingere il portaelettrodo (1) nel recesso (2) dello strumento.

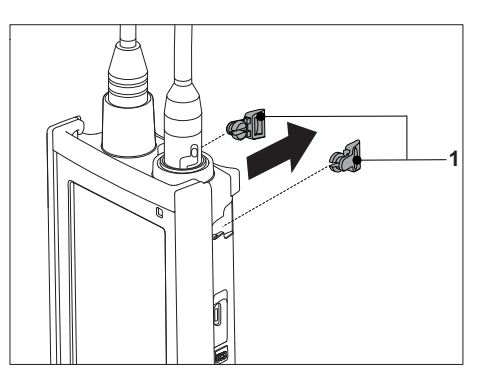

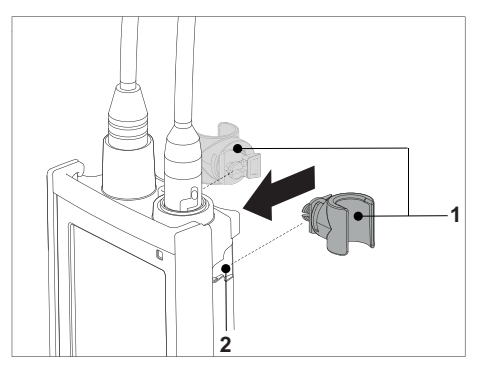

# **4.4.2 Unità di stabilizzazione della base del misuratore**

L'unità di stabilizzazione della base del misuratore deve essere montata quando lo strumento viene utilizzato su un tavolo. Garantisce maggior stabilità e fermezza durante la pressione dei tasti.

1 Rimuovere le clip protettive (1).

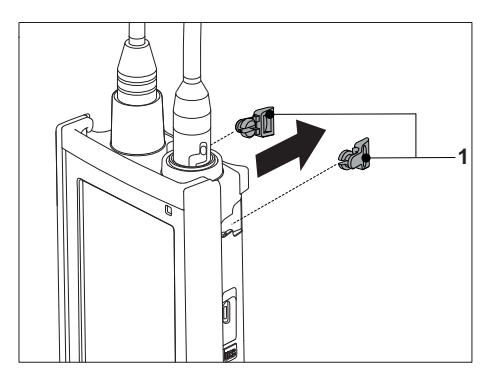

2 Spingere l'unità di stabilizzazione della base del misuratore (1) nei recessi (2) dello strumento.

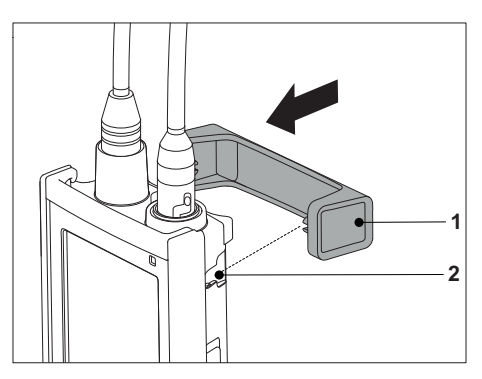

# <span id="page-17-0"></span>**4.4.3 Cinturino da polso**

Per una maggiore protezione dai danni in caso di caduta, è possibile montare il cinturino da polso come indicato nelle illustrazioni riportate di seguito.

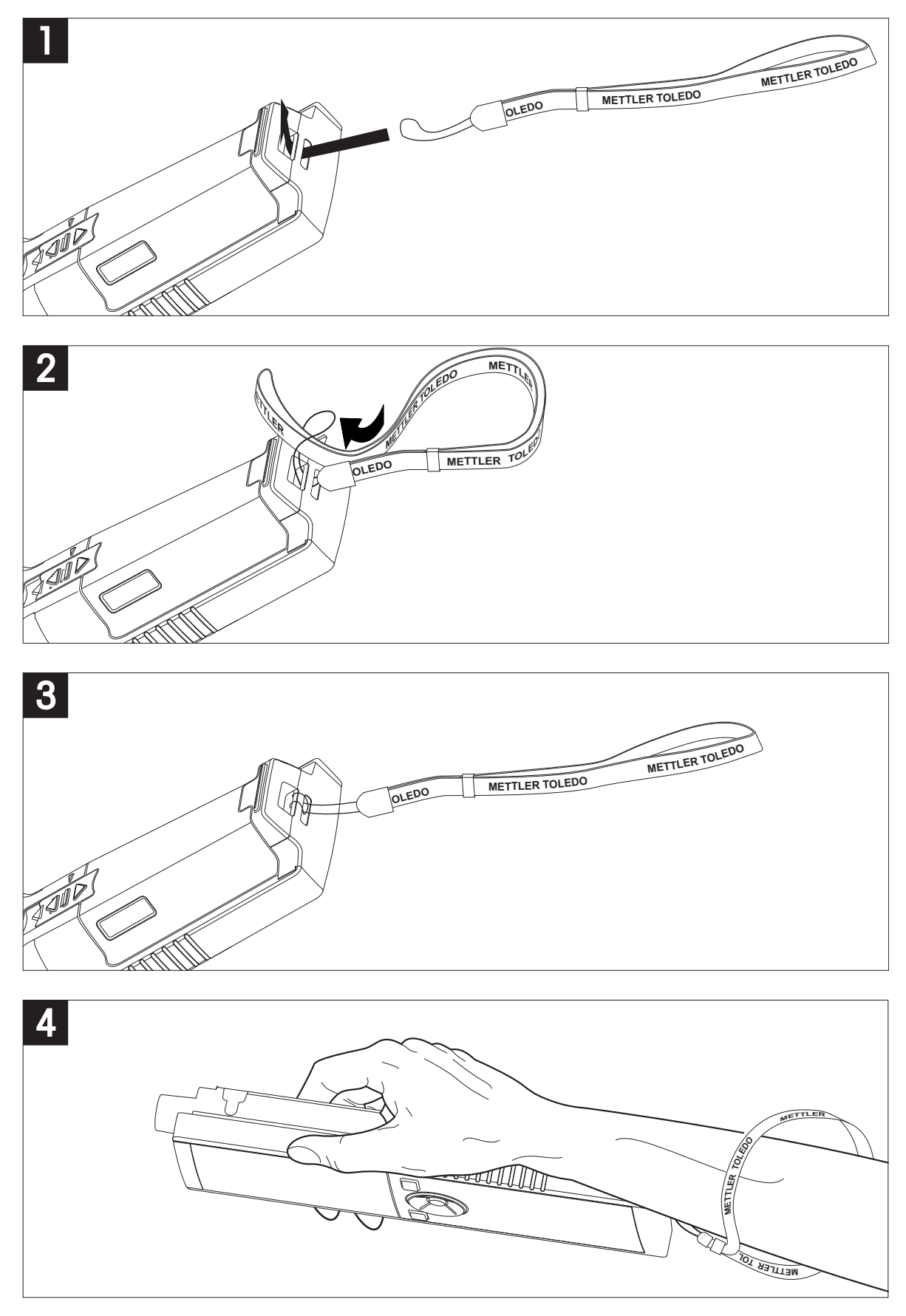

# <span id="page-18-0"></span>**4.5 Accensione e spegnimento dello strumento**

- 1 Per accendere lo strumento, premere e rilasciare  $O$ .
	- $\Rightarrow$  Tutti i numeri digitali segmentati e le icone vengono visualizzati per 2 secondi. Al termine, viene visualizzata la versione del software installata (ad es. 1.00) e lo strumento è pronto per essere utilizzato.
- 2 Per spegnere lo strumento, premere  $O$  per 2 secondi e rilasciare.

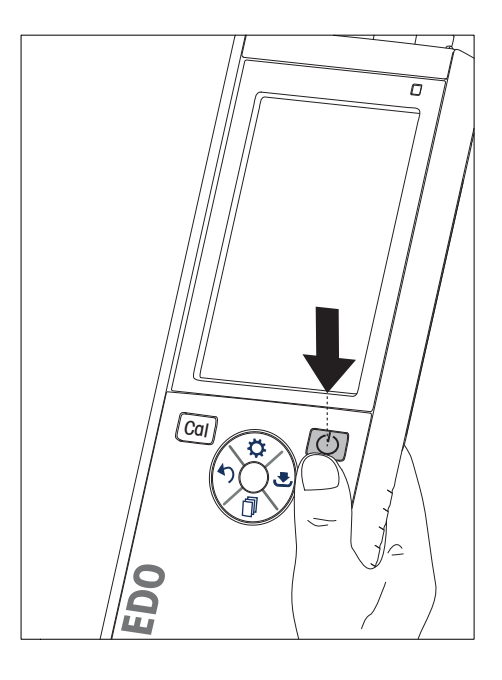

### **Avviso**

● Per impostazione predefinita, dopo 10 minuti di inattività, lo strumento si spegne automaticamente. La funzione di spegnimento automatico può essere attivata o disattivata nel menu di impostazione da **Impostazioni generali**.

### **Vedi anche**

● Hot power on/off (Pagina [26\)](#page-25-0)

# <span id="page-19-0"></span>**5 Funzionamento dello strumento**

### **5.1 Taratura**

### **Avviso**

Per determinare la costante di cella di un sensore di conducibilità, eseguire una taratura attenendosi alla procedura descritta di seguito.

### **5.1.1 Selezione di uno standard di taratura**

- 1 Premere  $\ddot{\varphi}$  per accedere al menu di impostazione.
- 2 Selezionare **Impost.i taratura** e premere **Read**.
- 3 Selezionare lo standard utilizzando  $\ddot{\varphi}$  e  $\Box$  e premere **Read** per confermare.

Per impostazione predefinita, sono disponibili i seguenti tre standard:

- 84 µS/cm
- 1.413 µS/cm
- 12,88 mS/cm

Per ogni standard nel misuratore vengono programmate tabelle per la compensazione automatica della temperatura.

### **Vedi anche**

● Appendice (Pagina [33\)](#page-32-0)

### **5.1.2 Inserire una costante di cella**

Se si conosce con accuratezza la costante di cella della cella di conducibilità utilizzata, può essere inserita direttamente nel misuratore (da 0,01 a 500,0 uS/cm).

- 1 Premere  $\Phi$  per accedere al menu di impostazione.
- 2 Selezionare **Impost.i taratura** e premere **Read**.
- 3 Selezionare **Standard 1 0** utilizzando  $\ddot{\varphi}$  e  $\mathbb{D}$  e premere **L** per confermare.
- 4 Aumentare o diminuire il valore della costante di cella utilizzando  $\phi \in \mathbb{D}$ , quindi premere **Read** per confermare.
- 5 Tenere premuto  $\spadesuit$  per uscire dal menu di impostazione.

### **5.1.3 Inserire uno standard definito dall'utente**

È possibile scegliere tra 4 standard in **Impost.i taratura**. **Standard 1** - **Standard 3** sono fissi. **Standard 4** può essere modificato (definito dall'utente).

- **Standard 1** = 84 uS/cm (fisso)
- **Standard**  $2 = 1.413$  **uS/cm (fisso)**
- **Standard**  $3 = 12,88$  **mS/cm (fisso)**
- **Standard 4** = Da 0,01 a 200,00 mS/cm (definito dall'utente)

Per definire uno standard definito dall'utente, attenersi alla seguente procedura:

- 1 Premere  $\ddot{\varphi}$  per accedere al menu di impostazione.
- **2** Selezionare **Impost.i taratura**, premere **Read** e selezionare **Standard 4** premendo  $\ddot{\varphi}$  e  $\dot{\Box}$ .
- 3 Premere **b** per confermare.
- 4 Modificare il valore con  $\ddot{\mathbf{\nabla}}$  e  $\mathbb{R}$ .
- 5 Premere **Read** per confermare.
- 6 Tenere premuto  $\bullet$  per uscire dal menu di impostazione.

### <span id="page-20-0"></span>**5.1.4 Esecuzione di una taratura**

- Un sensore è collegato allo strumento.
- 1 Collocare il sensore in uno standard di taratura definito e premere **Cal**.
	- $\Rightarrow$  Sul display viene visualizzata l'icona di taratura e l'icona di misura.
- 2 Il punto finale automatico **A** è l'impostazione predefinita del misuratore. Dopo la stabilizzazione del segnale, il display resta automaticamente fisso, viene visualizzato  $\overline{A}$  e l'icona della misura scompare. - oppure -

Per definire manualmente il punto finale di una misura, premere **Read**. Il display resta fisso e viene visualizzato  $\sqrt{\ }$ .

- $\Rightarrow$  Il valore corrispondente viene visualizzato e memorizzato, mentre l'icona della misura scompare dal display.
- 3 Premere **Read** accettare la taratura e tornare alla misura del campione oppure premere  $\star$  per rifiutare la taratura.

### **Avviso**

Per ottenere la massima accuratezza delle letture di conducibilità, verificare regolarmente la costante di cella con una soluzione standard e, se necessario, procedere a una nuova taratura. Usare standard sempre freschi.

### **5.2 Impostazioni**

### **5.2.1 Impostazioni generali**

Criteri di stabilità per la misura della conducibilità:

Il segnale di ingresso del sensore non può variare più dello 0,4% rispetto alla misura della conducibilità media del campione in 6 secondi. Non è possibile alcuna configurazione definita dall'utente.

### **5.2.1.1 Formato dei punti finali**

Il misuratore Seven2Go™ offre tre diversi formati di punti finali:

### **Punto finale automatico**

Con il punto finale automatico, il criterio di stabilità selezionato (veloce, normale) determina la fine di una singola lettura in funzione del comportamento del sensore in uso. In tal modo si garantisce una misura semplice, rapida e precisa.

### **Punto finale temporizzato**

La misura si arresta dopo un periodo di tempo definito dall'utente (da 5 s a 3.600 s).

### **Punto finale manuale**

A differenza della modalità automatica, in quella manuale è richiesto l'intervento dell'utente per arrestare la lettura della misura. I tre formati di punto finale possono essere selezionati nelle impostazioni generali.

- 1 Premere  $\ddot{\varphi}$  per accedere al menu di impostazione.
- 2 Selezionare **Impostazioni generali** e premere due volte **Read**.
- 3 Scegliere il formato del punto finale premendo  $\ddot{\varphi}$  o  $\Box$ .
- 4 Premere **Read** per confermare.
- 5 Tenere premuto  $\leftrightarrow$  per uscire dal menu di impostazione.

### <span id="page-21-0"></span>**5.2.2 Impostazioni di misura**

### **5.2.2.1 Lettura a intervalli temporizzati**

Le letture vengono acquisite a un determinato intervallo di tempo (da 1 a 200 s) definito nel menu. In modalità **Letture a interv. tempo**, l'intervallo può essere definito immettendo i secondi. Le sequenze di misura si interrompono in funzione del formato di punto finale selezionato (**In automatico** , **Manuale** o **Temporizzato**). Quando **Letture a interv. tempo** è **Attivazione**, sullo schermo viene visualizzato Int. .

- 1 Premere  $\ddot{\varphi}$  per accedere al menu di impostazione.
- 2 Selezionare **Impostazioni di misura** e premere **Read**.
- 3 Scegliere il periodo di intervallo premendo  $\ddot{\varphi}$  o  $\mathbb{I}$ .
- 4 Premere **Read** per confermare.
- 5 Tenere premuto  $\leftrightarrow$  per uscire dal menu di impostazione.

### **5.2.2.2 Temperatura di riferimento**

Nelle impostazioni di misura è possibile impostare la temperatura di riferimento. Sono disponibili due temperature di riferimento:

- 20 °C (68 °F)
- 25 °C (77 °F).

Per modificare la temperatura di riferimento, attenersi alla seguente procedura:

- 1 Premere  $\ddot{\varphi}$  per accedere al menu di impostazione.
- 2 Selezionare **Impostazioni di misura** e premere due volte **Read**.
- 3 Selezionare la temperatura di riferimento utilizzando  $\rightarrow$  o  $\rightarrow$ .
- 4 Premere **Read** per confermare.
- 5 Tenere premuto  $\leftrightarrow$  per uscire dal menu di impostazione.

### <span id="page-22-0"></span>**5.2.2.3 Correzione della temperatura/coefficiente alfa**

Se necessario, è possibile definire il coefficiente alfa nelle impostazioni di misura come segue:

- 1 Premere  $\ddot{\varphi}$  per accedere al menu di impostazione.
- 2 Selezionare **Impostazioni di misura** e premere tre volte **Read**.
- 3 Modificare il valore del coefficiente alfa utilizzando  $\uparrow$  o  $\clubsuit$ .
- 4 Premere **Read** per confermare.
- 5 Tenere premuto  $\leftrightarrow$  per uscire dal menu di impostazione.

Nella maggior parte delle soluzioni viene fornita un'interrelazione lineare tra conducibilità e temperatura. In tali casi, selezionare il metodo di correzione della temperatura lineare. Inserire un fattore di correzione della temperatura lineare (coefficiente alfa) per definire questa dipendenza. È possibile definire un coefficiente di correzione della temperatura compreso tra 0,000 e 10,000 %/°C. La conducibilità misurata viene corretta e visualizzata utilizzando la seguente formula:

 $GT_{Rif} = GT/(1 + (\alpha (T - T_{Rif}))/100\%)$ 

### **Definizione dei parametri della formula**

- GT = conducibilità misurata alla temperatura T (mS/cm)
- GT<sub>Pif</sub> = Conducibilità (mS/cm) visualizzata dallo strumento, ricalcolata in base alla temperatura di riferimento T<sub>Pif</sub>
- $\bullet$   $\alpha$  = Coefficiente di correzione lineare della temperatura (%/ $^{\circ}$ C);  $\alpha$  = 0: nessuna correzione di temperatura
- $\bullet$  T = Temperatura misurata (°C)
- $T_{\text{Rif}}$  = Temperatura di riferimento (20 °C o 25 °C)

### **Assenza di correzione della temperatura**

In alcuni casi, ad esempio quando si effettua la misura conformemente alla farmacopea di Stati Uniti/Europa (USP/EP), è necessario disattivare la correzione della temperatura. A tale scopo, inserire un fattore di correzione lineare di 0 %/ °C.

Ogni campione ha un comportamento di temperatura diverso. Per soluzioni saline pure, il coefficiente corretto è reperibile in letteratura, altrimenti è necessario determinare il coefficiente  $\alpha$  misurando la conducibilità del campione a due temperature e calcolare il coefficiente utilizzando la formula riportata di seguito.

 $\alpha$  = (GT1 - GT2)  $*$  100% / (T1 - T2) / GT2

- T1: Temperatura tipica del campione
- T2: Temperatura di riferimento
- GT1: Conducibilità misurata alla temperatura tipica del campione
- GT2: Conducibilità misurata alla temperatura di riferimento

### **Non-lineare**

La conducibilità dell'acqua naturale mostra un comportamento della temperatura fortemente non lineare. Per tale ragione, è necessario utilizzare la correzione non lineare per l'acqua naturale. La conducibilità misurata, non corretta in base alla temperatura, viene moltiplicata per il fattore f<sub>25</sub> per la temperatura misurata (vedere la tabella dei valori nell'Appendice), quindi corretta in base alla temperatura di riferimento di 25 °C:

 $G_{T25} = GT \cdot f_{25}$ 

La conducibilità corretta a 25 °C viene divisa per 1,116 (vedere  $f_{25}$  per 20,0 °C)

 $GT_{20} = (GT \cdot f_{25})/1,116$ 

### **Avviso**

Le misure della conducibilità dell'acqua naturale possono essere effettuate solo a temperature comprese tra 0 °C e 36 °C. Altrimenti, viene visualizzato il messaggio "Temp. fuori dal range di correzione nLF".

### <span id="page-23-0"></span>**5.2.2.4 Fattore TDS**

Il TDS (solidi totali disciolti) viene calcolato moltiplicando il valore di conducibilità per il fattore TDS. È necessario inserire un fattore compreso tra 0,40 e 1,00. Per modificare il fattore TDS, attenersi alla seguente procedura:

- 1 Premere  $\ddot{\varphi}$  per accedere al menu di impostazione.
- 2 Selezionare **Impostazioni di misura** e premere quattro volte **Read**.
- 3 Modificare il valore TDS con < 0 <del>.</del>
- 4 Premere **Read** per confermare.
- 5 Tenere premuto ∩ per uscire dal menu di impostazione.

### **5.2.2.5 Cenere conduttimetrica**

La cenere conduttimetrica (%) è un parametro importante che riflette il contenuto di sali inorganici solubili nello zucchero raffinato o nello zucchero/melassa grezzo/a. Il valore esprime la quantità di tali impurità nel campione di zucchero analizzato. Questo misuratore è in grado di misurare la cenere conduttimetrica conformemente ai seguenti due metodi ICUMSA (vedere l'"Appendice: Metodi di misura della cenere conduttimetrica"):

- Soluzione da 28 g/100 g (zucchero raffinato ICUMSA GS2/3-17)
- Soluzione da 5 g/100 ml (zucchero grezzo ICUMSA GS1/3/4/7/8-13)

Lo strumento convertirà direttamente la conducibilità misurata in % di cenere conduttimetrica conformemente al metodo selezionato. L'utente ha la possibilità di inserire la conducibilità dell'acqua utilizzata per preparare le soluzioni di zucchero in μS/cm (da 0,0 a 100,0 μS/cm). Questo valore viene quindi utilizzato per correggere i valori di cenere conduttimetrica misurati conformemente alla formula specificata nell'Appendice.

### **Avviso**

Le misure della cenere conduttimetrica sono consentite solo nell'intervallo di temperatura compreso tra 15 °C e 25 °C.

Per modificare la cenere conduttimetrica dell'acqua utilizzata, attenersi alla seguente procedura:

- 1 Premere  $\ddot{\varphi}$  per accedere al menu di impostazione.
- 2 Selezionare **Impostazioni di misura** e premere cinque volte **Read**.
- 3 Selezionare la cenere di conducibilità utilizzando  $\rightarrow$  o  $\rightarrow$ .
- 4 Premere **Read** per confermare.
- 5 Tenere premuto  $\leftrightarrow$  per uscire dal menu di impostazione.

# <span id="page-24-0"></span>**5.3 Misura del campione**

### **Avviso**

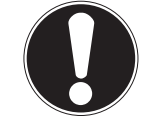

**Criterio di stabilità per la misura della conducibilità**

Il segnale di ingresso del sensore non può variare più dello 0,4% rispetto alla misura della conducibilità media del campione in 6 secondi.

### **5.3.1 Esecuzione di una misura della conducibilità**

- Un sensore è collegato allo strumento.
- Tutti i parametri di misura sono impostati.
- 1 Collocare il sensore nel campione e premere **Read** per avviare la misura.
	- $\Rightarrow$  Sul display viene visualizzata l'icona di misura e il segno decimale lampeggia.
	- $\Rightarrow$  Sul display viene visualizzato il valore del campione.
- 2 Il punto finale automatico **A** è l'impostazione predefinita del misuratore. Dopo la stabilizzazione del segnale, il display resta automaticamente fisso, viene visualizzato  $\overline{A}$  e l'icona della misura scompare. - oppure -

Per definire manualmente il punto finale di una misura, premere **Read**. Il display resta fisso e viene visualizzato  $\sqrt{\ }$ .

- $\Rightarrow$  Viene visualizzato il valore misurato.
- 3 Premere **b** per memorizzare il valore misurato.

### **Avviso**

● Premere **Read** per alternare le modalità punto finale automatica e manuale.

### **5.3.2 Esecuzione di una misura di TDS, salinità o resistività**

- Un sensore è collegato allo strumento.
- Tutti i parametri di misura sono impostati.
- 1 Premere **Mode** per alternare le modalità di misura e selezionare quella desiderata. Premere **Read** per confermare.
- 2 Collocare il sensore nel campione e premere **Read** per avviare la misura.
	- $\Rightarrow$  Sul display viene visualizzata l'icona di misura e il segno decimale lampeggia.
	- $\Rightarrow$  Sul display viene visualizzato il valore del campione.
- 3 Il punto finale automatico **A** è l'impostazione predefinita del misuratore. Dopo la stabilizzazione del segnale, il display resta automaticamente fisso, viene visualizzato  $\overline{A}$  e l'icona della misura scompare. - oppure -

Per definire manualmente il punto finale di una misura, premere **Read**. Il display resta fisso e viene visualizzato **M**.

- $\Rightarrow$  Viene visualizzato il valore misurato.
- 4 Premere per memorizzare il valore misurato.

### **Avviso**

- Per una misura accurata con il conduttimetro S3, è importante utilizzare un sensore con sensore di temperatura integrato.
- L'uso dello speciale sensore di temperatura e conducibilità IP67 InLab<sup>ISM</sup>738-ISM o InLab<sup>ISM</sup>742-ISM garantisce prestazioni ottimali anche in ambienti umidi.

# <span id="page-25-0"></span>**5.4 Utilizzo della memoria**

### **5.4.1 Memorizzazione del risultato di una misura**

Il misuratore Seven2Go™ è in grado di memorizzare fino a 200 risultati di punti finali.

- Una volta definito il punto finale della misura, premere  $\overline{\mathcal{L}}$ .
	- **M0001** indica che è stato memorizzato un risultato, mentre **M2000** che sono stati memorizzati 200 risultati (limite massimo).

### **Avviso**

● Se si preme <u>●</u> durante la visualizzazione di M2000, FUL indica che la memoria è piena. Per memorizzare altri dati, è necessario cancellare la memoria.

### **Vedi anche**

● Cancellazione della memoria (Pagina 26)

### **5.4.2 Richiamo dalla memoria**

- 1 Premere  $\gamma$  per richiamare i valori memorizzati nella memoria una volta impostato il punto finale della misura corrente.
- 2 Premere  $\phi \circ \mathbb{D}$  per scorrere attraverso i risultati memorizzati.
	- **R0001 R2000** indica il risultato attualmente visualizzato.
- 3 Premere **Read** per uscire.

### **5.4.3 Cancellazione della memoria**

- 1 Premere  $\spadesuit$  per richiamare i valori memorizzati.
- 2 Premere  $\ddot{\varphi}$  o  $\Box$  per scorrere attraverso i risultati memorizzati fino a visualizzare **ALL**.
- 3 Premere **Read**.
	- **CLr** lampeggia sul display.
- 4 Premere **Read** per confermare l'eliminazione oppure tenere premuto per annullare l'operazione.

### **5.5 Hot power on/off**

In generale, dopo 10 minuti di inattività, lo strumento si spegne automaticamente per preservare la carica della batteria. Con la funzione **Hot power on** è possibile disattivare questa impostazione. Se la funzione **Hot power on** è attiva, lo strumento non si spegnerà mai prima che la carica della batteria sia esaurita o l'utente prema manualmente  $O$ .

### **Per attivare la funzione Hot power on:**

- Premere contemporaneamente  $\circ$  e **Read**.
	- La funzione **Hot power on** viene attivata, sul display viene visualizzato .

### **Per disattivare la funzione Hot power on:**

- Premere contemporaneamente  $\circ$  e **Read**.
	- **⇒** La funzione **Hot power on** viene disattivata, scompare dal display.

### **Avviso**

Alla consegna e dopo un ripristino generale, la funzione **Hot power on** è disattivata.

# <span id="page-26-0"></span>**5.6 Verifica automatica dello strumento**

- 1 Premere contemporaneamente **Read** e Cal fino a visualizzare **EEA**.
	- $\Rightarrow$ Prima di ogni icona che lampeggia in sequenza attraverso cui è possibile verificare che tutte le icone vengano correttamente visualizzate sul display. Al termine, viene visualizzata l'intera schermata.
	- $\Rightarrow$  Al termine,  $\hat{\ }$  inizia a lampeggiare e le 7 icone dei tasti vengono visualizzate sul display.
- 2 Premere un tasto.
	- $\Rightarrow$  L'icona specifica scompare dal display.
- 3 Premere una volta ogni tasto.
- <sup>→</sup> Una volta completata correttamente l'autodiagnosi, vengono visualizzate le icone PAS e  $\checkmark$ . Se l'autodiagnosi non viene completata correttamente, viene visualizzato **Err 1**.

### **Avviso**

● Premere tutti i tasti entro 2 minuti. In caso contrario, verrà visualizzato **Err 1** e sarà necessario ripetere l'autodiagnosi.

### **Vedi anche**

● Messaggi di errore (Pagina [28](#page-27-0))

### **5.7 Reset generale**

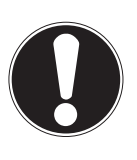

**Avviso**

### **Perdita di dati**

Con un reset generale, tutte le impostazioni specifiche all'utente verranno ripristinate a quelle standard. Verranno cancellate anche tutte le memorie dei dati (ad es. ID campioni, ID utenti).

- ▶ Lo strumento è acceso.
- 1 Premere contemporaneamente **Read** e  $\ddot{\varphi}$ .
	- **RST** viene visualizzato sul display.
- 2 Premere  $\ddot{\mathbf{C}}$ .
	- $\Rightarrow$  Lo strumento si spegne.
	- $\Rightarrow$  Tutte le impostazioni vengono ripristinate.
- 3 Premere  $O$  per accendere lo strumento.

# <span id="page-27-0"></span>**6 Manutenzione**

# **6.1 Pulizia dello chassis**

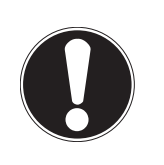

**Avviso**

**Pericolo di danneggiamento dello strumento**

Prestare attenzione che nessun liquido penetri all'interno dello strumento. Asciugare immediatamente eventuali fuoriuscite accidentali.

I misuratori non richiedono alcuna manutenzione, ma soltanto una pulizia di tanto in tanto con un panno umido. L'alloggiamento è in ABS/PC (acrilonitrile butadiene stirene/policarbonato). Questo materiale è sensibile ad alcuni solventi organici, come ad esempio il toluene, lo xilene e il metiletilchetone (MEK).

– Pulire la struttura esterna dello strumento con un panno inumidito con acqua e un detergente delicato.

## **6.2 Messaggi di errore**

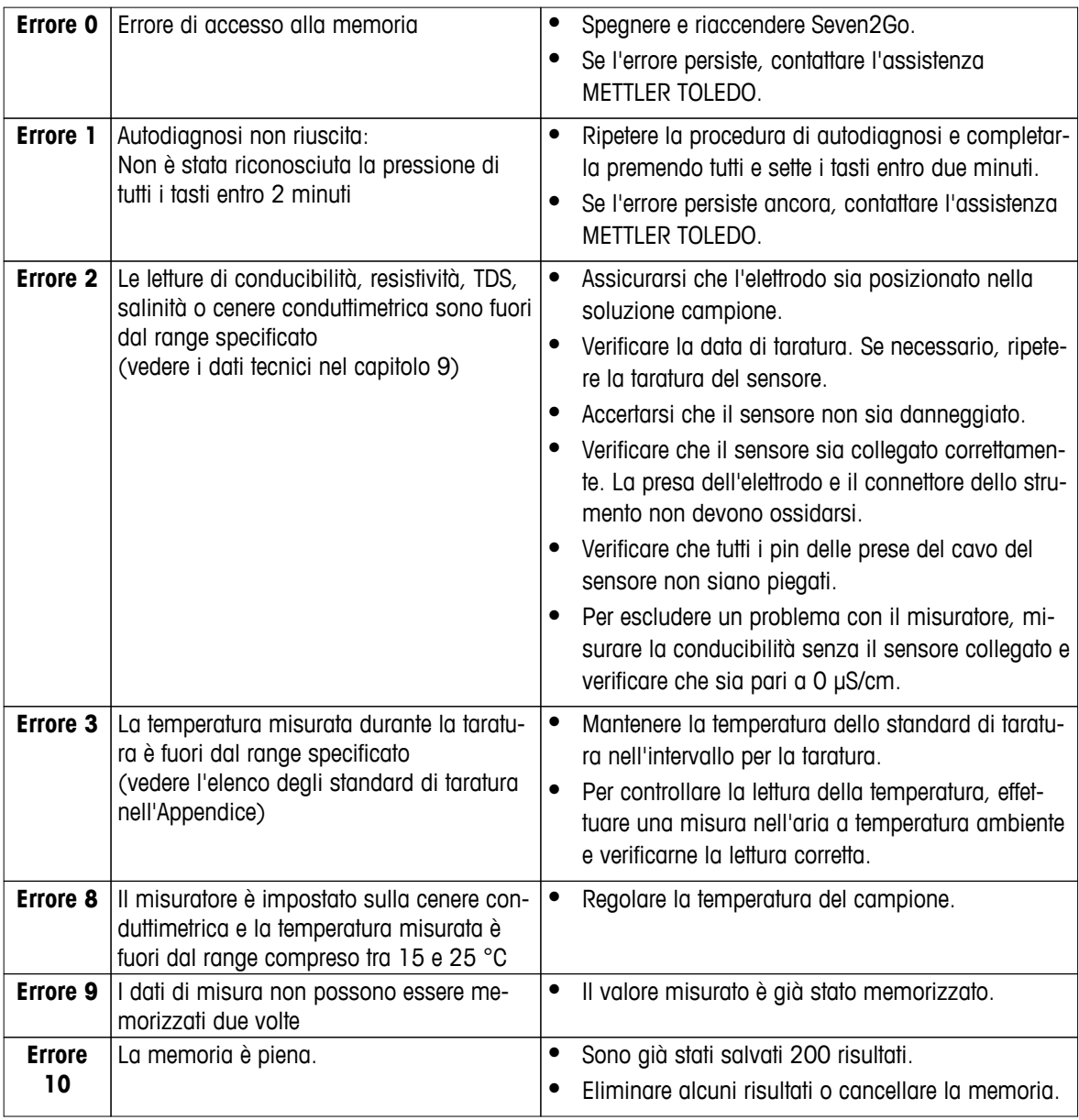

# <span id="page-28-0"></span>**6.3 Smaltimento**

In conformità con la direttiva europea 2002/96/CE WEEE (Waste Electrical and Electronic Equipment), questo dispositivo non può essere smaltito tra i rifiuti domestici. Queste disposizioni sono valide anche nei paesi esterni all'UE, in base ai requisiti delle varie legislazioni.

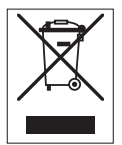

Smaltire questo prodotto in accordo alle normative locali presso il punto di raccolta specificato per le apparecchiature elettriche ed elettroniche. In caso di dubbi, rivolgersi all'ente responsabile o al distributore da cui è stato acquistato questo dispositivo. Nel caso in cui questo dispositivo venga affidato ad altri (per uso privato o professionale), accludere anche il contenuto di queste normative.

Grazie per la cura dedicata alla protezione dell'ambiente.

# <span id="page-29-0"></span>**7 Portafoglio prodotti**

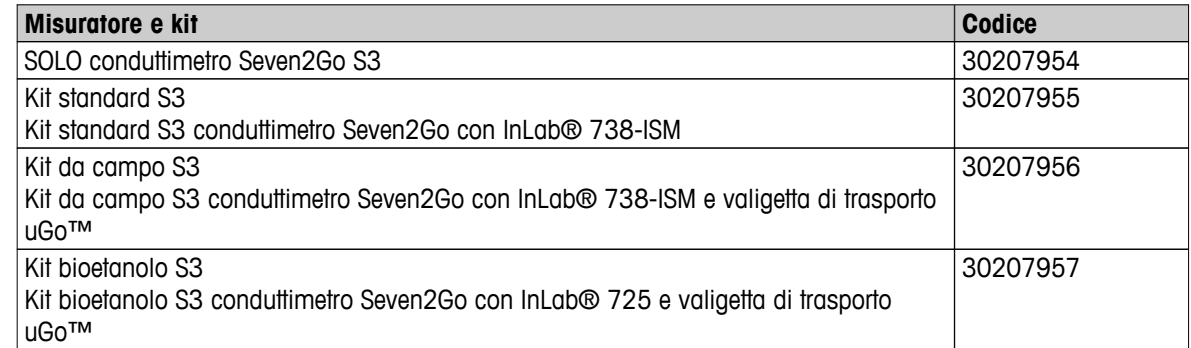

# <span id="page-30-0"></span>**8 Accessori**

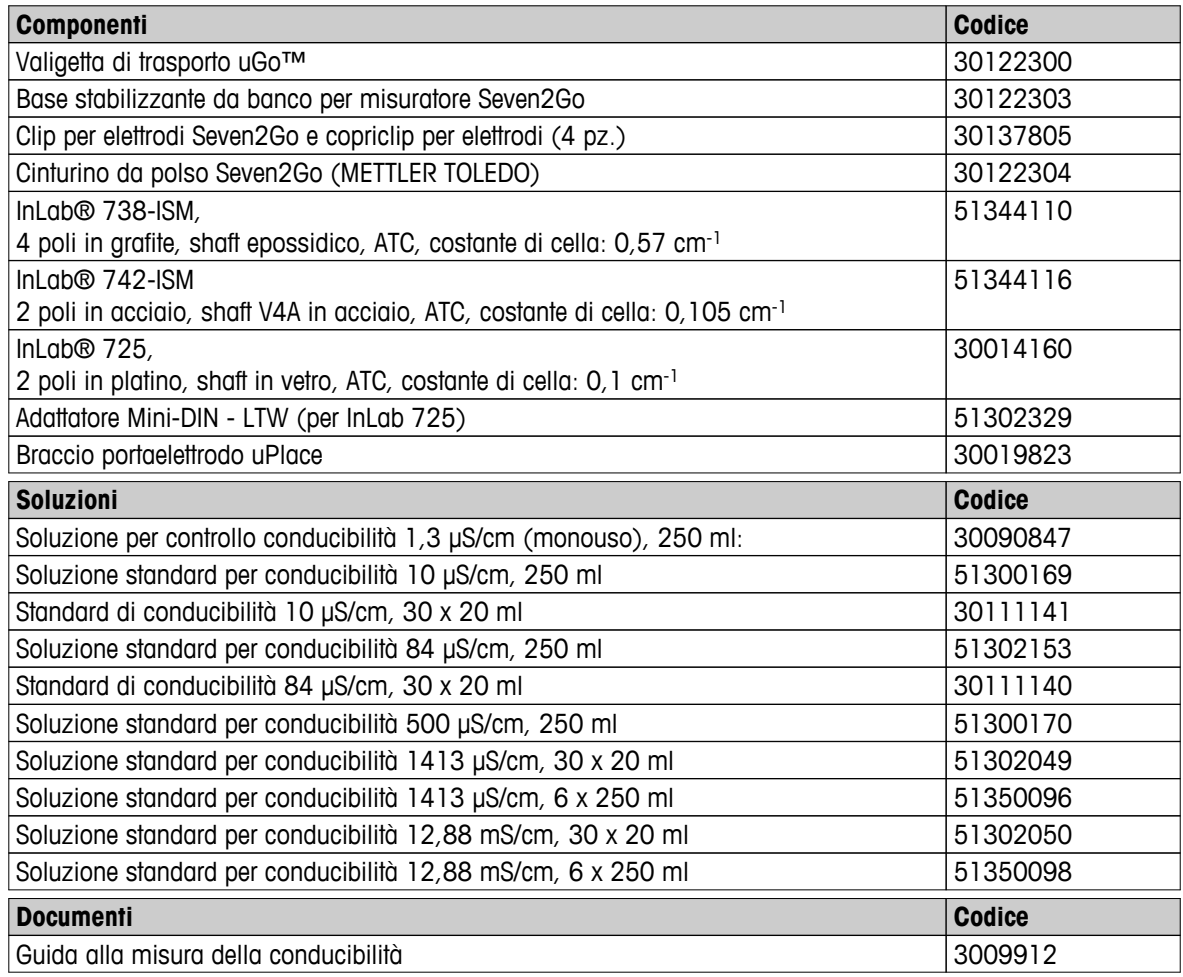

# <span id="page-31-0"></span>**9 Dati tecnici**

### **Dati generici**

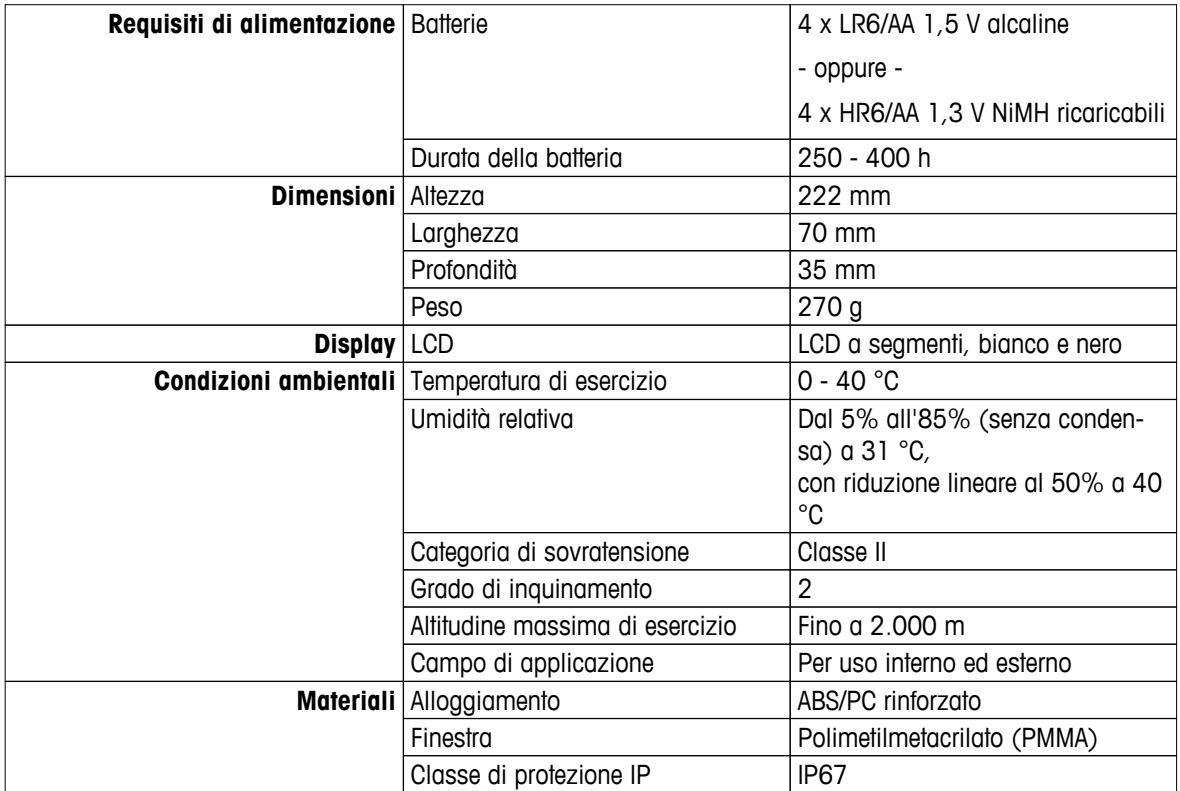

**Misura**

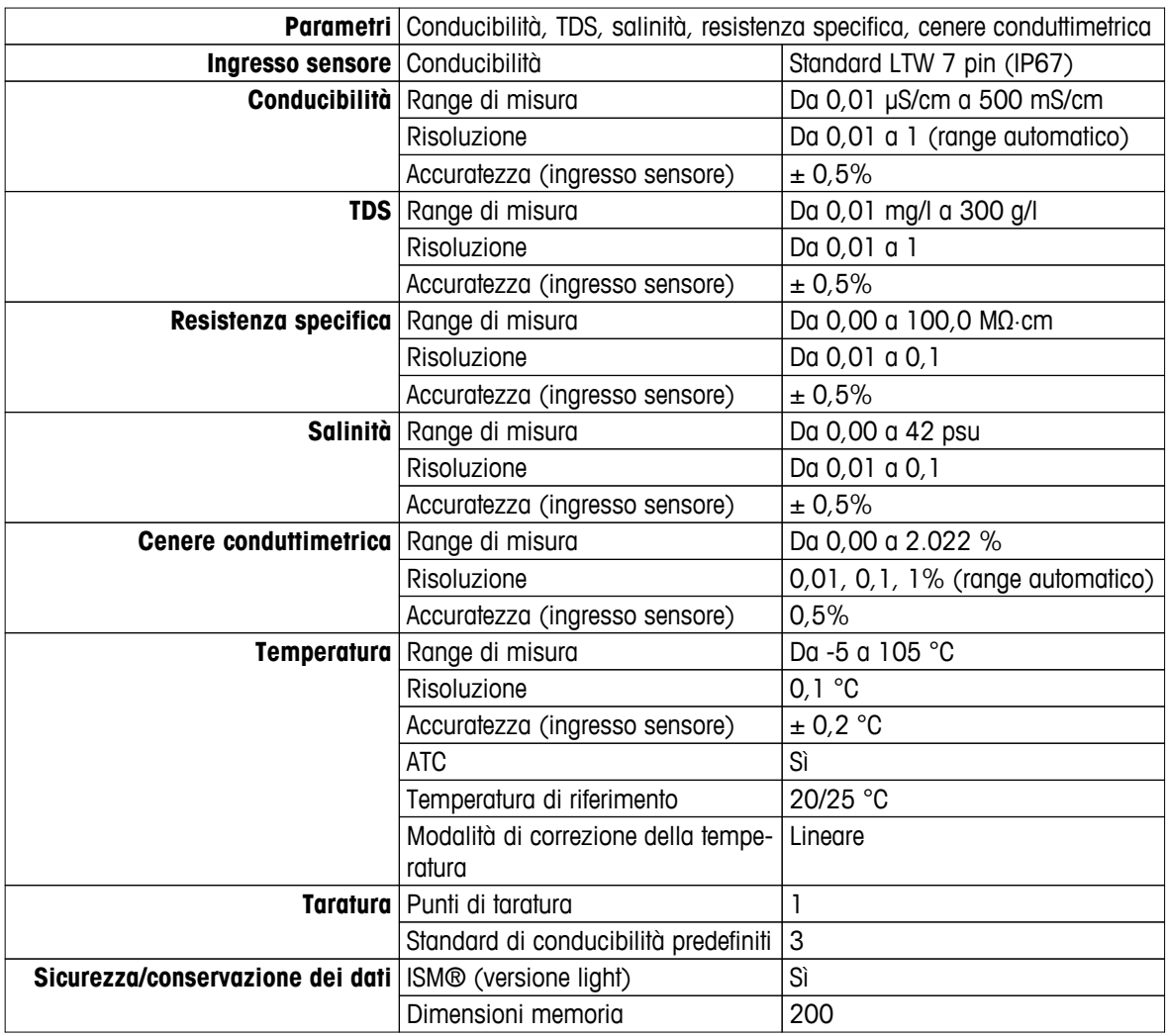

# <span id="page-32-0"></span>**10 Appendice**

# **10.1 Standard di conducibilità**

### **Internazionale (rif. 25 °C)**

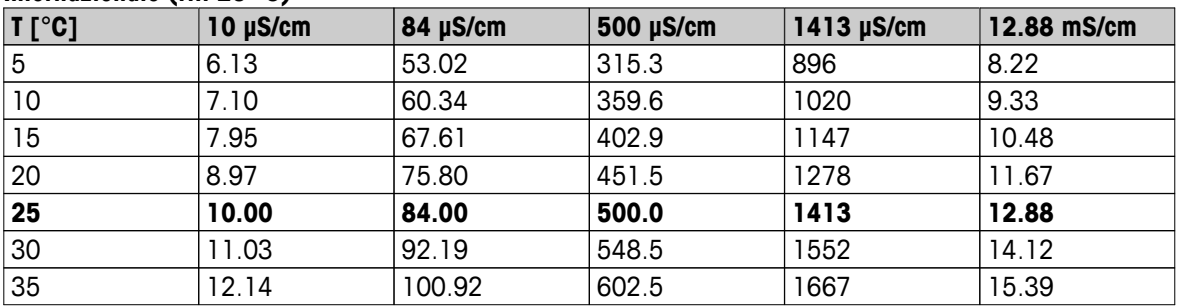

### **Standard cinesi (rif. 25 °C)**

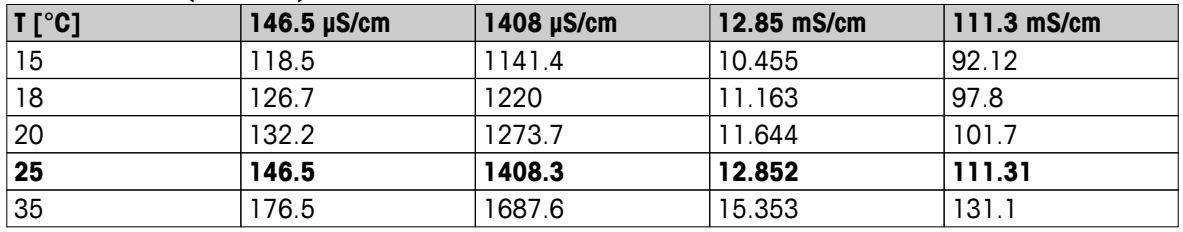

### **Standard giapponesi (Rif. 20**℃**)**

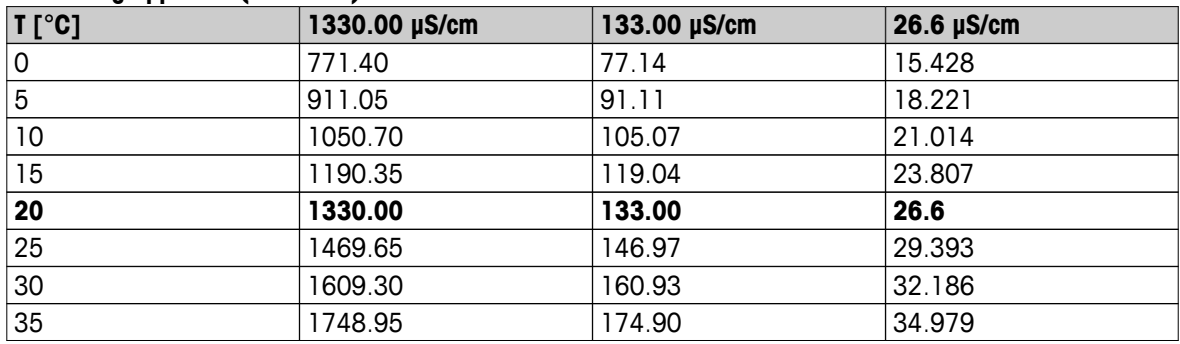

### **NaCl saturo (Rif. 25 °C)**

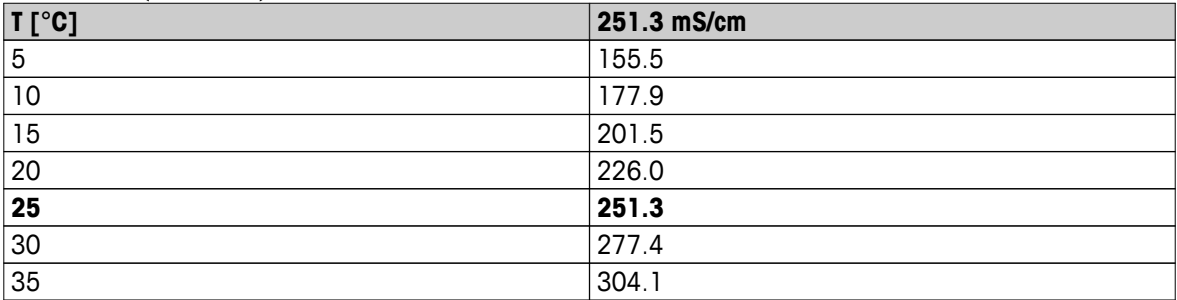

# <span id="page-33-0"></span>**10.2 Fattori di correzione della temperatura**

**Fattori di correzione della temperatura f<sup>25</sup> per correzione non lineare della conducibilità**

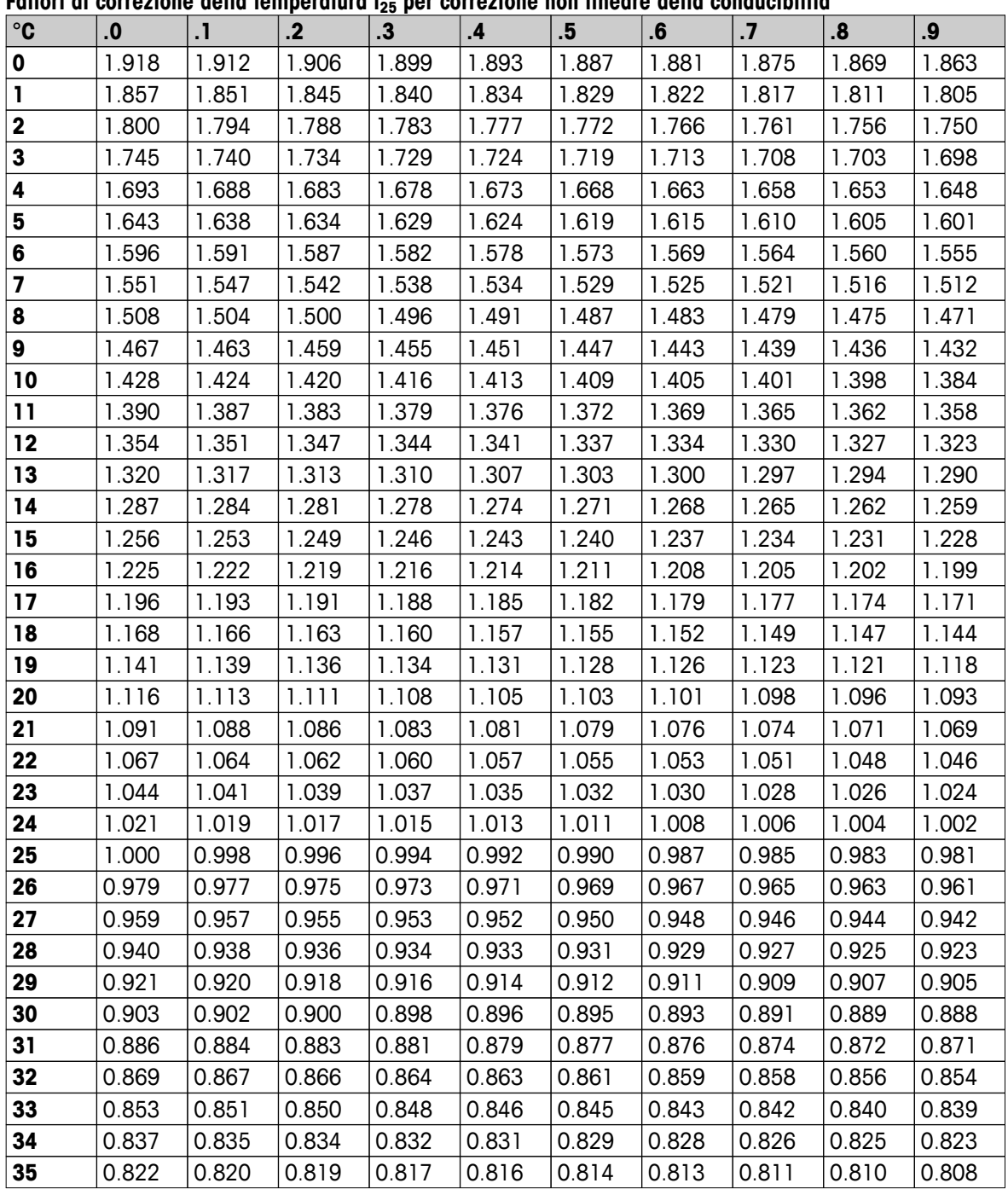

# <span id="page-34-0"></span>**10.3 Coefficienti di temperatura (valori alfa)**

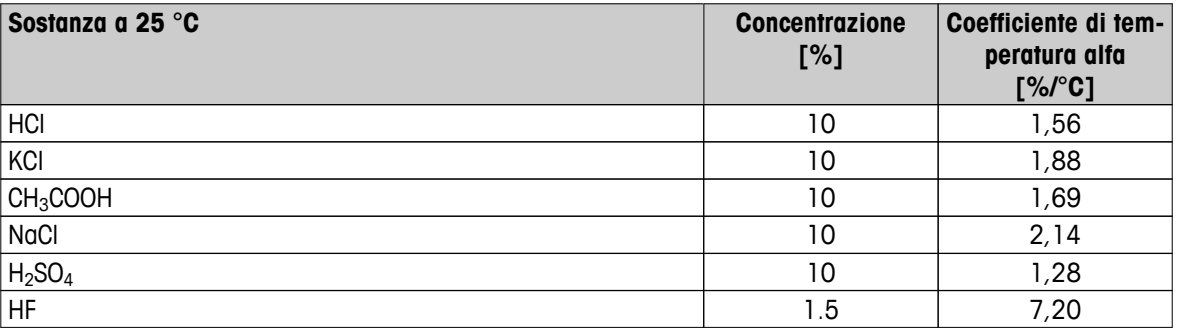

Coefficienti **degli standard di conducibilità per un calcolo rispetto a una temperatura di riferimento di 25 °C**

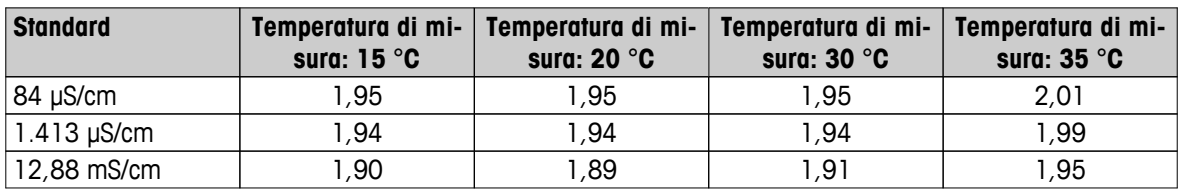

# **10.4 Scala pratica della salinità (UNESCO 1978)**

La salinità viene calcolata in base alla definizione ufficiale UNESCO 1978. Pertanto, la salinità Spsu di un campione, espressa in psu (unità pratica di salinità), alla pressione atmosferica standard viene calcolata come segue:

$$
S = \sum_{j=0}^5 \alpha_j R_\text{T}^{j/2} - \frac{(T-15)}{1+k(T-15)} \sum_{j=0}^5 b_j R_\text{T}^{j/2}
$$

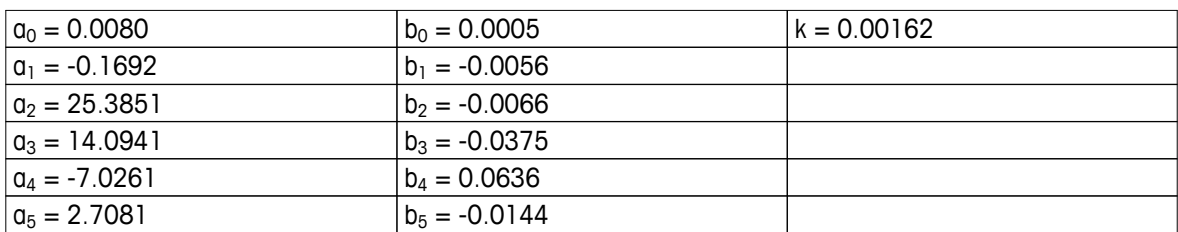

$$
R_{T} = \frac{R_{\text{Sample}}(T)}{R_{\text{KCl}}(T)}
$$

(32.4356 g KCl per 1000 g di soluzione)

### **10.5 Fattori di conversione della conducibilità in TDS**

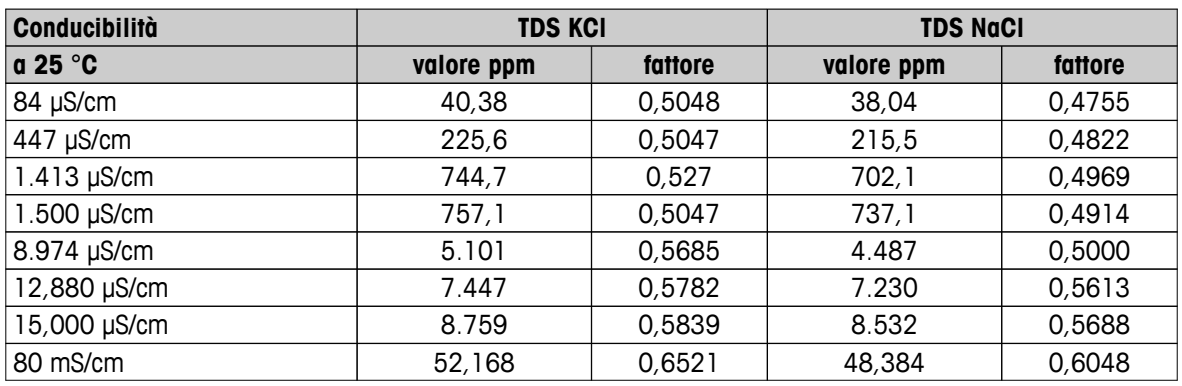

# <span id="page-35-0"></span>**10.6 Metodi di misura della cenere conduttimetrica**

Il misuratore è in grado di misurare la cenere conduttimetrica (%) conformemente ai seguenti due metodi ICUMSA:

### **10.6.1 Zucchero raffinato (soluzione da 28 g/100 g) ICUMSA GS2/3-17**

La formula utilizzata dallo strumento è la seguente:

 $% (m/m) = 0,0006x$  ((C1/(1+0,026x(T-20)))-0,35x(C2/(1+0,026x(T-20)))xK)

**C1** = Conducibilità della soluzione di zucchero in μS/cm con costante di cella = 1 cm-1

**C2** = Conducibilità dell'acqua utilizzata in μS/cm per preparare la soluzione di zucchero con costante di cella  $= 1 cm^{-1}$ 

**T** = Temperatura in  $^{\circ}$ C compresa tra 15  $^{\circ}$ C e 25  $^{\circ}$ C

**K** = Costante di cella

### **10.6.2 Zucchero o melassa grezzi (soluzione da 5 g/100 ml) ICUMSA GS 1/3/4/7/8-13**

La formula utilizzata dallo strumento è la seguente:

 $% (m/V) = 0,0018x$  ((C1/(1+0,023x(T-20))-C2/(1+0,023x(T-20)))xK)

**C1** = Conducibilità della soluzione di zucchero in μS/cm con costante di cella = 1 cm-1

**C2** = Conducibilità dell'acqua utilizzata per preparare la soluzione di zucchero in μS/cm con costante di cella  $= 1 cm^{-1}$ 

**T** = Temperatura in  $^{\circ}$ C compresa tra 15  $^{\circ}$ C e 25  $^{\circ}$ C

**K** = Costante di cella del sensore in uso

# Proteggete il futuro del vostro prodotto:

Il Service METTLER TOLEDO assicura la qualità, l'accuratezza di misura e garantisce il valore del vostro prodotto per il futuro.

Da inviare per conoscere in dettaglio i vantaggi del nostro Service.

**www.mt.com/ph**

Per ulteriori informazioni

**Mettler-Toledo AG, Analytical** CH-8603 Schwerzenbach, Switzerland Tel. +41 (0)44 806 77 11 Fax +41 (0)44 806 73 50 www.mt.com

Soggetto a modifiche tecniche. © Mettler-Toledo AG 08/2014 30219789A

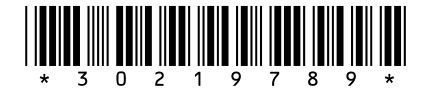